# Windows 用

# C言語 静的解析ツール **SCANA**

説明書

( 1.6.0.1 版 )

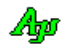

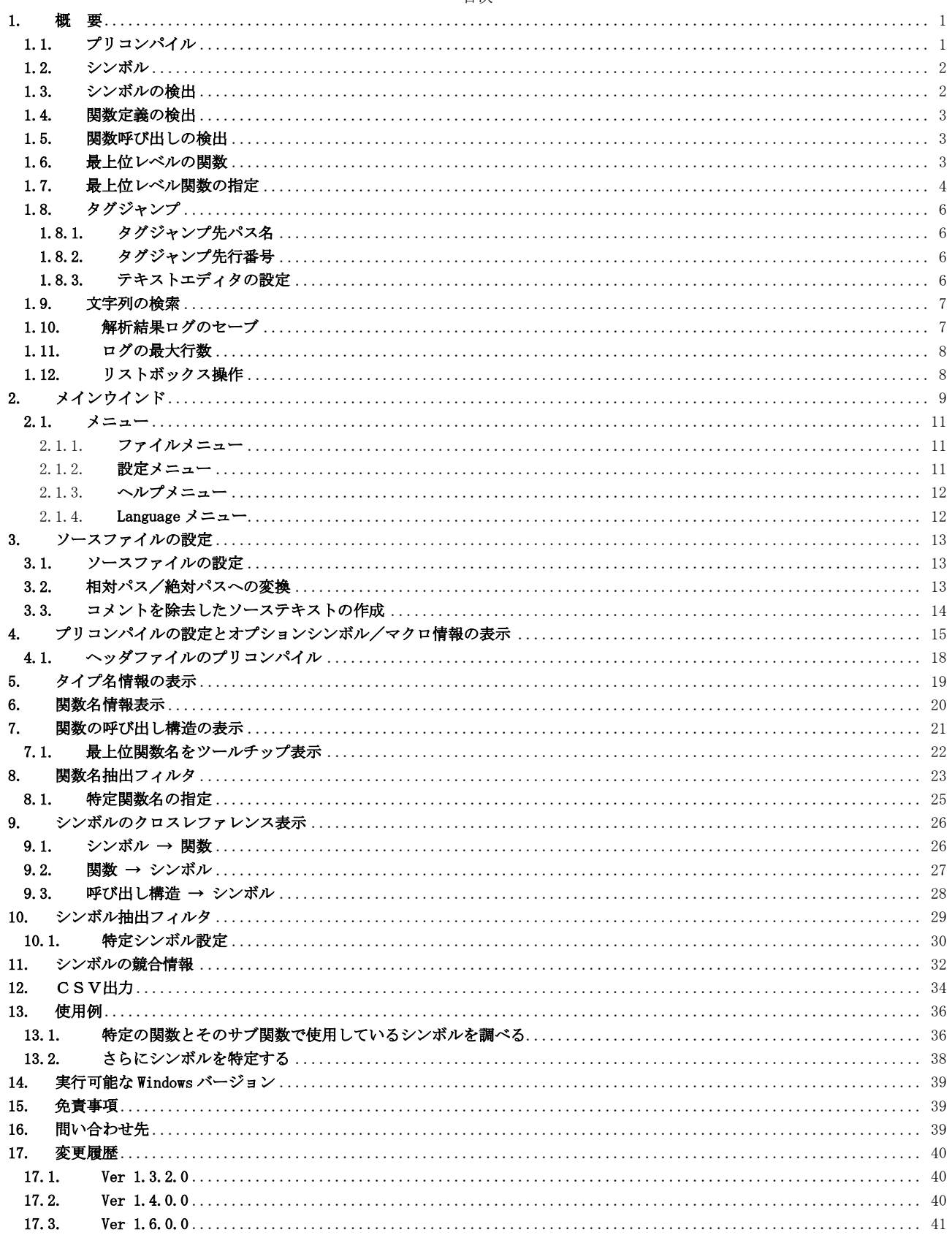

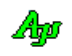

# <span id="page-2-0"></span>**1.** 概 要

このアプリケーション(以降SCANA(Static C-language ANAlizer)と言う)は、C言語ソースプログラムの静的解析ツールです。 既に、正常にビルドされているC言語プログラム群を対象とします。

C言語ソースプログラム群を入力し、以下の解析処理を行います。

・プリコンパイル(プリプロセス文の解決 – 条件コンパイル(#if, #ifdef, #ifndef・・)やマクロ(#define)呼び出しの解決)

- ・プリコンパイル時に使用されているオプションシンボル(「#ifdef \_DEBUG」の「\_DEBUG」等)の一覧と、参照箇所のリストアップ
- ・プリコンパイル時に使用されているマクロ名の一覧と、参照箇所のリストアップ
- ・タイプ名 (typedef 名, 構造体名, 共用体名, 列挙名)とタイプ名定義箇所のリストアップ
- ・関数名一覧と、関数定義箇所のリストアップ
- ・関数の呼び出し構造の表示
- ・変数名等、シンボルの一覧と、参照箇所のリストアップ

# <span id="page-2-1"></span>**1.1.** プリコンパイル

プリコンパイル(プリプロセス文の解決 – 条件コンパイル(#if, #ifdef, #ifndef · · )やマクロ(#define)呼び出しの解決)を行った場 合は、プリコンパイル出力したソースファイルを入力して解析を行います。

プリコンパイルを行う場合は、適切なインクルードパスや、条件コンパイルのオプションシンボルを与える必要があります。

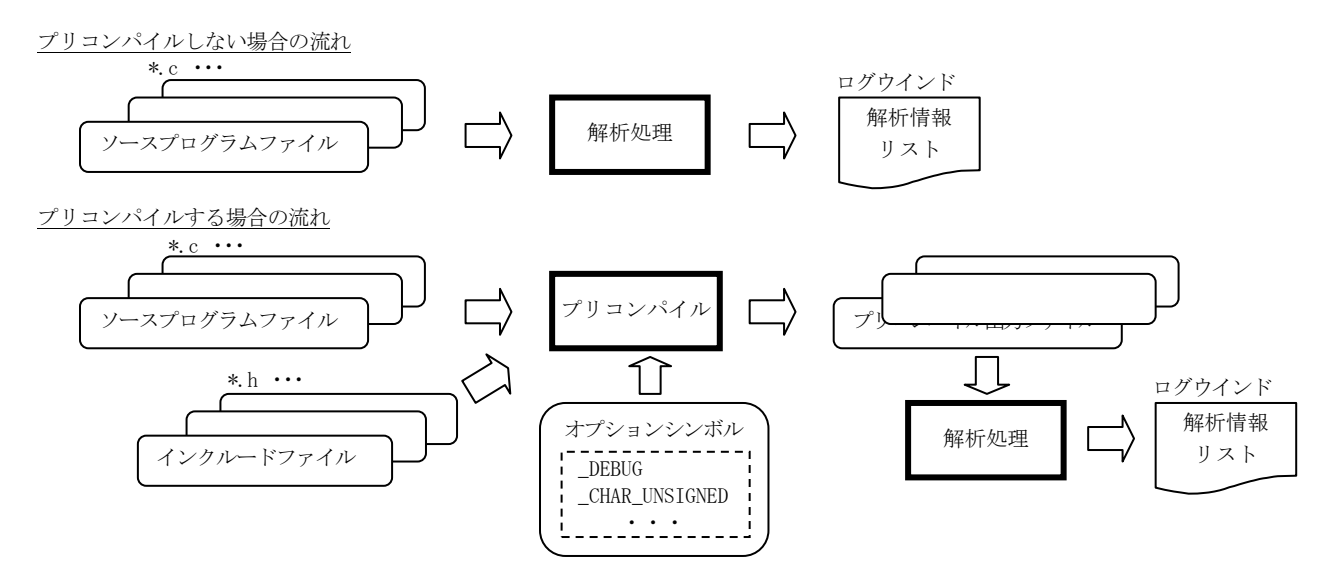

ソースファイルやインクルードファイルに条件コンパイル(#ifdef, #ifndef, #if, #elif, #else, #endif)がある場合、条件が「真」とな った部分のみ出力し、「偽」条件の部分は出力しません。(但し、#ifdef, #ifndef, #if, #elif, #else, #endif は偽条件中でも出力します) #ifdef, #ifndef, #if, #elif, #else では、条件の演算結果を「TRUE」or「FALSE」で表示します。 #endif では、対応する #ifdef, #ifndef, #if の行番号を表示します。

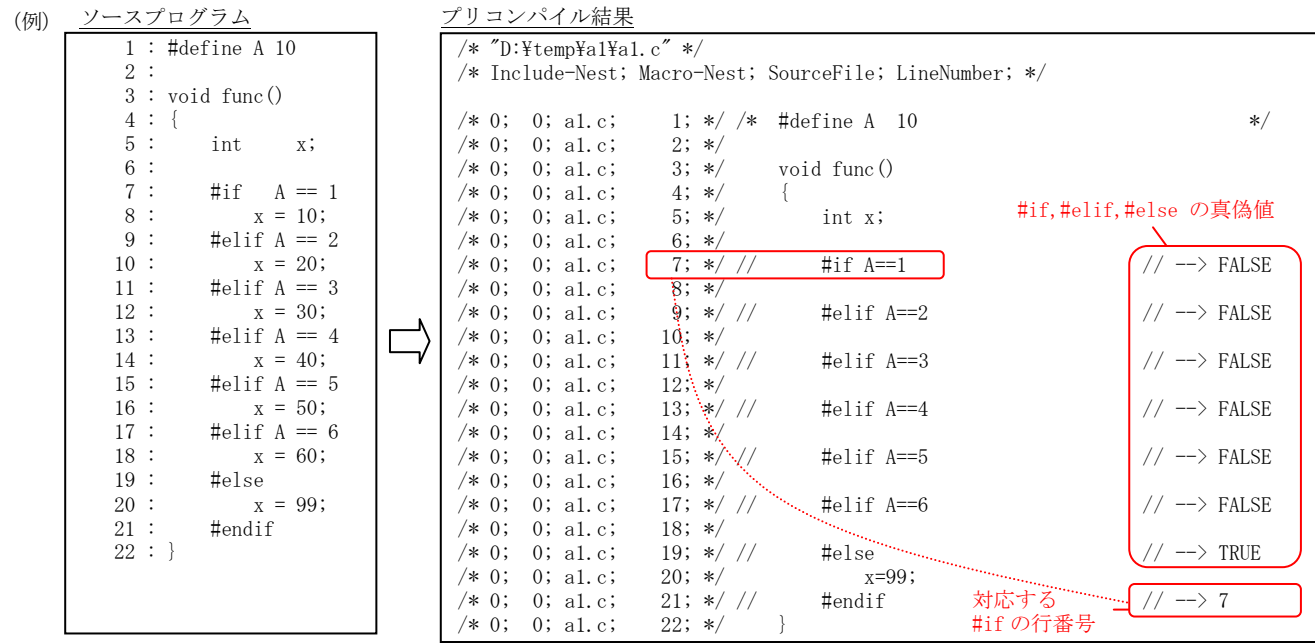

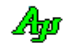

#### <span id="page-3-0"></span>**1.2.** シンボル

変数名,関数名,タイプ名,マクロ名・・等の名称を総称して「シンボル」として扱います。 シンボルは、以下の条件の字句を意味します。

- 1)先頭文字はアルファベット,アンダバー( \_ ) 、あるいは、ドルマーク(\$) ・・・(※1)
- 2)後続の文字はアルファベット,アンダバー( \_ ),ドルマーク(\$)、あるいは数字(0~9)
- 3)特例として、上記条件にピリオド(.)と数字(0~9)が続く場合もシンボルとする ・・・(※2)

※1:厳密なC言語のルールでは違反だが、処理系によってはドルマークを許容しているものもある。 ※2:厳密なC言語のルールでは違反だが、処理系によっては「P2.1」や「P10.0」等のポート記述を許容している。

但し、配列変数は、「 arr[] 」のように '[]" を付加した文字列を変数として扱います。 C言語の予約名 (「if」「int」「static」や「while」・・等)は、シンボルとはみなしません。

#### <span id="page-3-1"></span>**1.3.** シンボルの検出

ソースプログラムからシンボルを検出し、シンボルの一覧や、シンボルの参照情報の表示を行います。 シンボルを抽出する際にフィルタを設定することもできます。(「シンボル抽出フィルタ」,「特定シンボルの指定)を参照)

シンボルの参照箇所(ファイル名,行番号)の表示では、当該シンボル(変数)が更新されている場合は、行番号に「\*」を付加して 更新されていることを表示します。(※1)

シンボル参照情報の表示例

#### 関数の定義ファイルと行番号

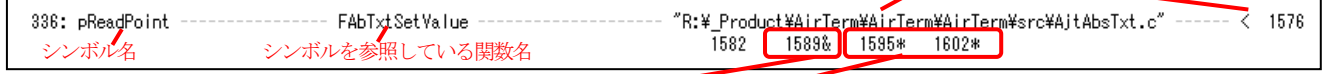

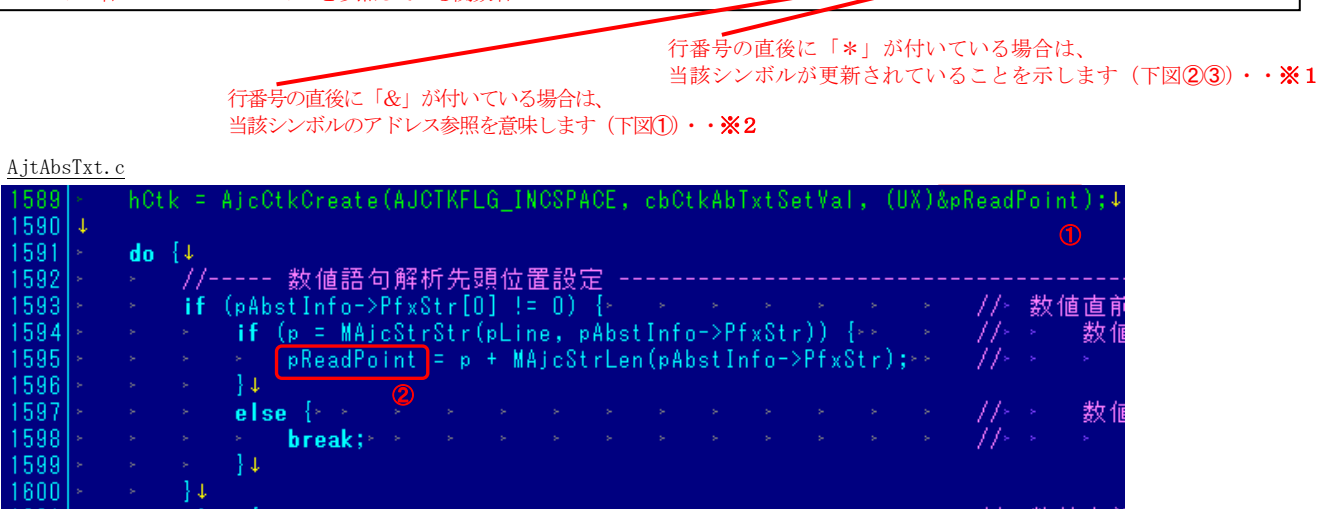

※1 シンボルが更新されていることを示す「\*」は、簡易的なものであり、以下の条件で検出します。

・シンボルの直前/直後の語句が「++」or「--」

•シンボルの直後の語句が「=」「+=」「-=」「\*=」「/=」「‰=」「&=」「|=」「^=」「>>=」 or 「<<=」

シンボルが括弧で囲まれたり、構造体メンバである場合等は、シンボルの更新を認識できない場合があります。 以下の例では、シンボル(var)の更新を認識できません。

 $+$ p- $\gamma$ var; (var) += 10; memset(&var, 0, sizeof var);

➂

 $pReadPoint = pLine$ ;

- ※2 シンボルがアドレス参照されていることを示す「&」は、簡易的なものであり、以下の条件で検出します。
	- ・シンボルの直前が「&」

```
・シンボルの 2 つ前が「{ 」「, 」「( 」 or 「 )」
```
従って、アドレス参照以外でも、アドレス参照と見なされる場合があります。 以下の例では、アドレス参照でないにもかかわらず「&」が付加されます。

a = (b + c) & d; // 「)」「&」「シンボル」の順で並んでいるので「 d 」はアドレス参照と見なされる

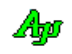

1602

1603

#### <span id="page-4-0"></span>**1.4.** 関数定義の検出

指定されたソースプログラム群から、関数の定義を検出し抽出します。 語句が以下の順で並んでいる場合に、関数の定義を認識します。

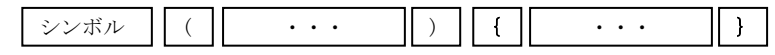

この時、「シンボル」を関数名として認識し、「{」から「}」までを、関数の内部(関数本体)として認識します。 「・・・」は、任意の語句群を意味しますが、括弧( '(・・)'や '{・・}')がネストしている場合は、ネストが終了するまでを任意 の語句群とみなします。

ソースプログラム中で検出した関数定義の関数名は、「内部関数」と言うことにします。 これに対し、ソースプログラム中で定義されていない関数を「外部関数」と言うことにします。 尚、関数型マクロ(引数付きのマクロ)も(プリコンパイルでマクロが展開されない場合は)外部関数として扱われます。

内部関数の定義を抽出する際にフィルタを設定することもできます。(「関数名抽出フィルタ」,「特定関数名の指定)を参照)

#### <span id="page-4-1"></span>**1.5.** 関数呼び出しの検出

関数の内部(関数本体)中で、語句が以下の順で並んでいる場合に、関数の呼び出しとして認識します。

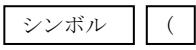

この時、「シンボル」を呼び出し関数名として認識します。

関数マクロ(引数付きのマクロ)のマクロコールも関数の呼び出しとして認識します。 シンボルが内部関数名と一致する(つまり、ソースプログラム内で定義されている)場合、内部関数の呼び出しとして認識します。 シンボルが内部関数名と一致しない場合は、外部関数の呼び出しとして認識します。

#### <注意>

関数ポインタ等による動的な呼び出しの場合は、関数ポインタの変数名が関数名として認識されます。 以下のような場合は、「pFunc」が呼び出し関数名として認識されます。

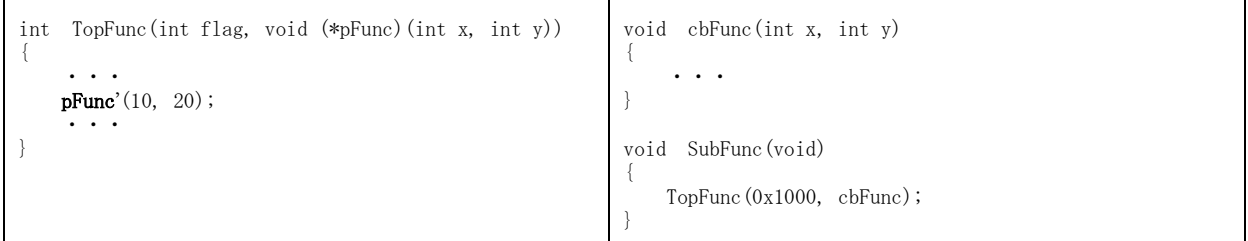

上記のような例の場合は、SubFunc()から TopFunc()をコールする際に、cbFunc()の関数ポインタを引数として渡しており、実際は TopFunc()から cbFunc()が呼び出されますが、このような動的な呼び出しは認識できません。

#### <span id="page-4-2"></span>**1.6.** 最上位レベルの関数

最上位レベルの関数とは、関数の呼び出し構造の頂点に位置する関数を意味します。 例えば、以下のようなサンプルソースの場合、「TopFunc()」が最上位レベルの関数となります。

サンプルソース あたい おおおし おおおし おおおお おおおお おおおお おおおお くんかん 関数の呼び出し構造

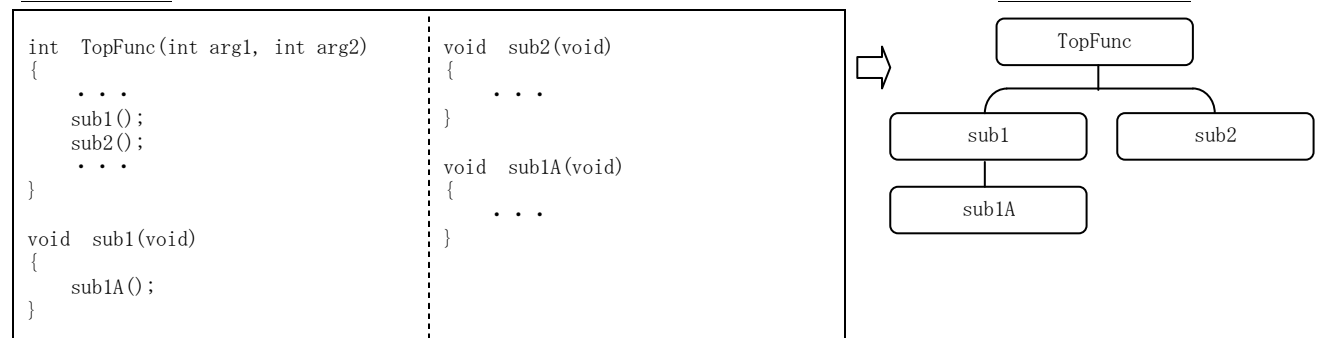

ソースプログラム中のいずれからも(静的に)呼び出されていない関数は自動的に「最上位レベルの関数」として認識しますが、 特定の文字列で始まる関数を「最上位レベルの関数」として追加指定したり、個別に「最上位レベルの関数」を指定することもできます

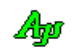

#### <span id="page-5-0"></span>**1.7.** 最上位レベル関数の指定

以下のサンプルプログラムは、コマンドラインの第1引数を判断し、cmdA()~cmdC()をコールします。

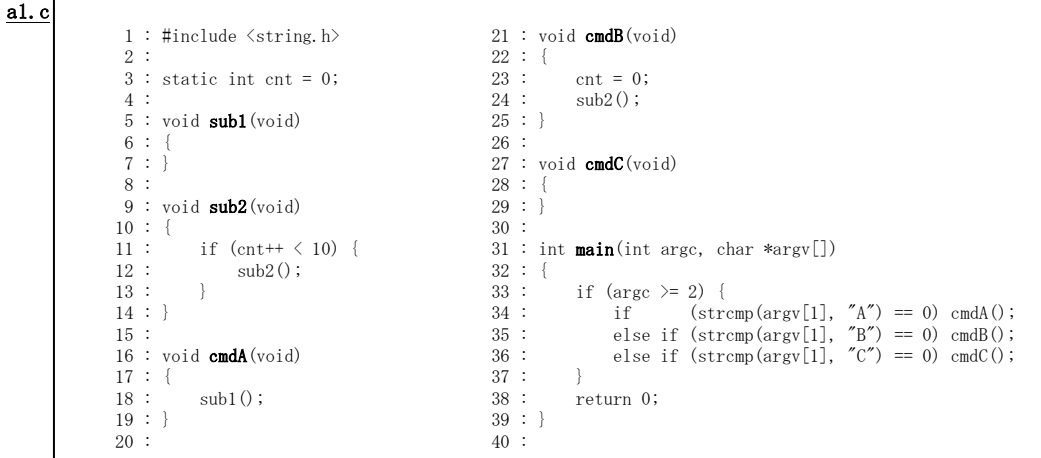

このサンプルプログラムでは、cmdA()~cmdC()を静的に呼び出しているので、(どこからもコールされていない)最上位関数は「main()」 だけであり、関数の呼び出し構造は以下のように表示されます。

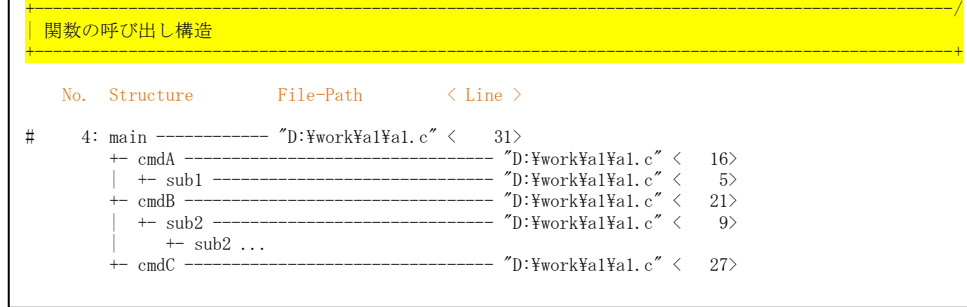

ここで、cmdA()~cmdC()を最上位関数として指定してみます。

cmdA() ~cmdC()を最上位関数とするには、「関数名抽出フィルタ」タブ中の「この文字列で始まる関数名を最上位レベルとする」の部分 に「cmd」と入力するか、あるいは、「特定関数名の指定」タブ中の「最上位レベル関数」として「cmdA」「cmdB」「cmdC」を入力します。

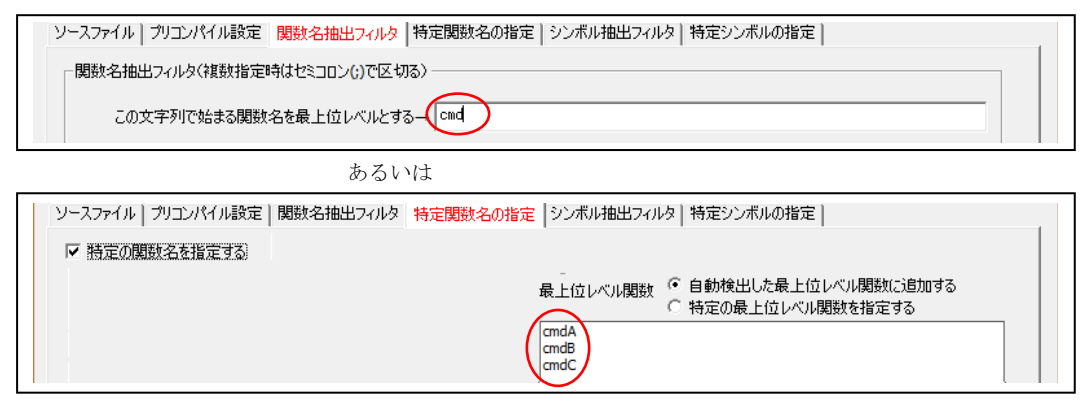

これで、cmdA()~cmdC()は最上位レベル関数とみなされて、関数の呼び出し構造は以下のように表示されます。

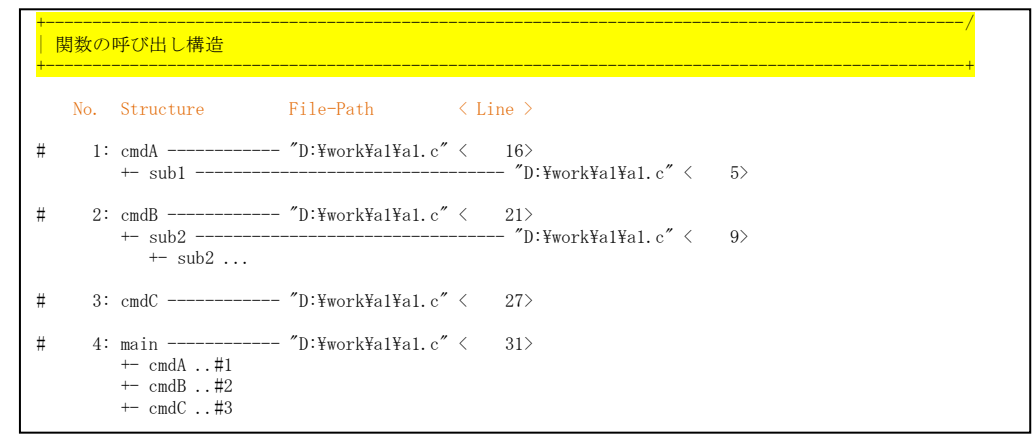

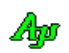

尚、次のようなサンプルプログラムでは、cmdA()~cmdC()を動的に呼び出している為、cmdA()~cmdC()の呼び出しが認識されません。 従って、cmdA()~cmdC()は(いずれからも呼び出されていない)最上位レベル関数として認識されます。

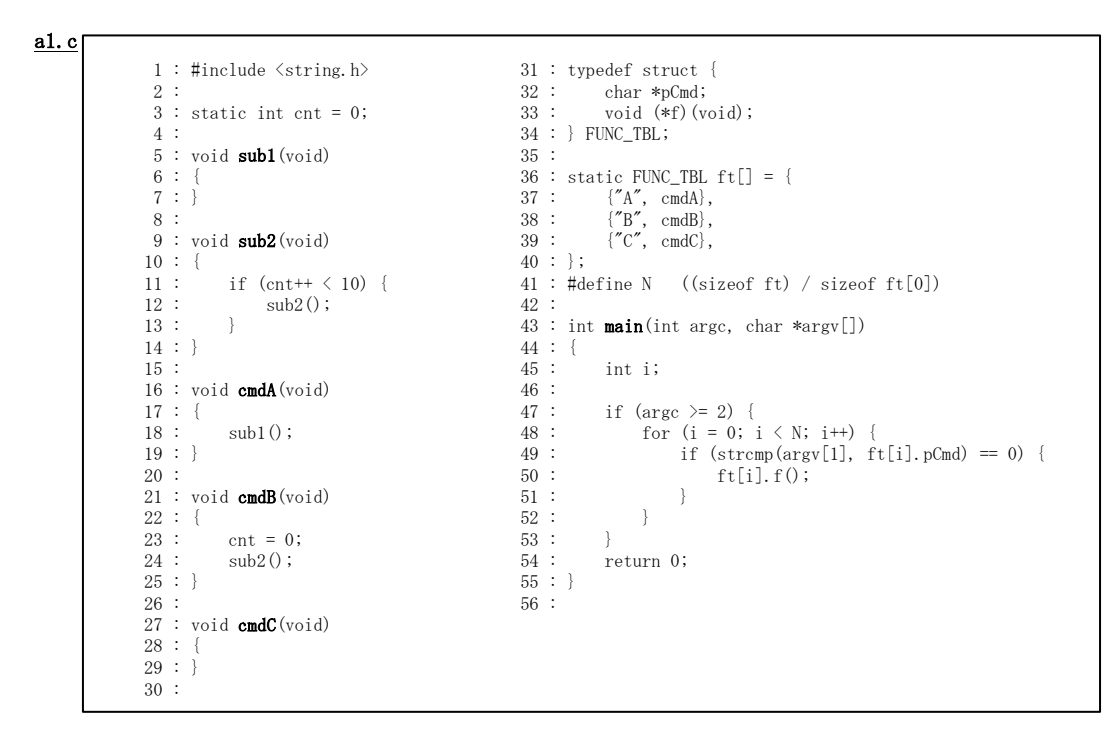

この場合、cmdA()~cmdC()は最上位レベル関数として扱われますので、関数の呼び出し構造は以下のように表示されます。 但し、main()から、cmdA()~cmdC()の呼び出しは、(動的な呼び出しは認識できない為)呼び出し構造に表れません。

+--------------------------------------------------------------------------------------------------/ | 関数の呼び出し構造 +--------------------------------------------------------------------------------------------------+ No. Structure File-Path < Line > # 1: cmdA ------------ "D:\work\a1\\a1.c" < 16><br>+- sub1 ----------------------------------- "D  $-$  "D:\work\a1\a1.c" < 5> # 2: cmdB ------------ "D:\work\a1\a1.c" < 21>  $-$  "D:\work\a1\a1.c" < 9>  $\frac{3452}{1}$   $\frac{1}{2}$   $\ldots$ # 3: cmdC ------------ "D:\work\a1\a1.c"  $\langle 27 \rangle$ # 4: main ------------ "D:\work\al\al\a1.c"  $\langle 43 \rangle$ 

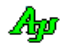

#### <span id="page-7-0"></span>**1.8.** タグジャンプ

ログウインド上でダブルクリックすると、タグジャンプ先のファイルを開きます。 SHIFTキーを押しながらダブルクリックした場合は、(プリコンパイル出力したファイルがあれば)プリコンパイル出力ファイルを開きます。

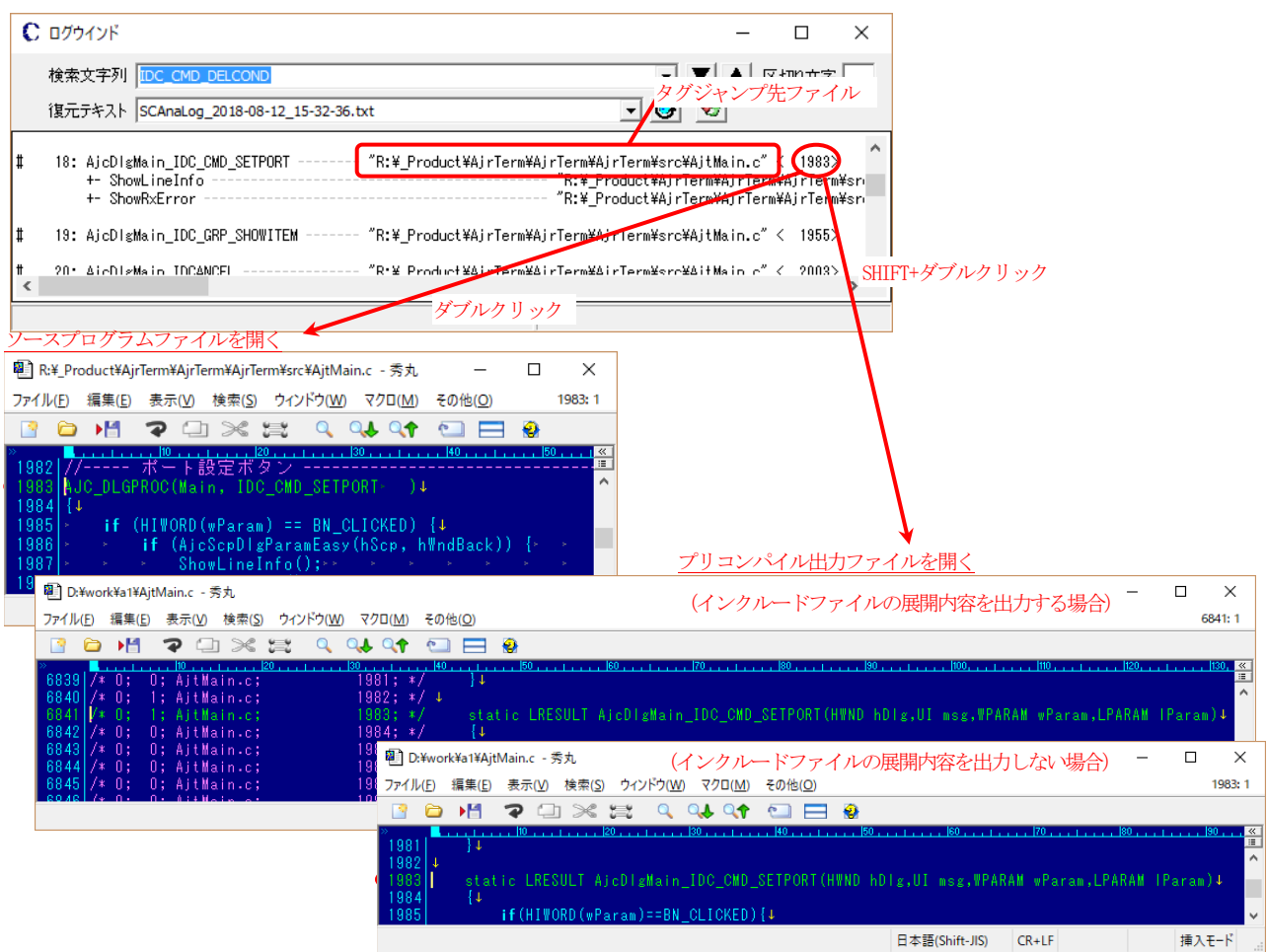

#### <span id="page-7-1"></span>**1.8.1.** タグジャンプ先パス名

ダブルクリックした行のダブルクォート(")でサンドイッチした部分がタグジャンプ先ファイルのパス名となります。 ダブルクリックした行にダブルクォート(")でサンドイッチした部分が無い場合は、上方向に遡ってパスを検索します。 尚、SHIFT キーが押されている場合は、見つかったパス名を、プリコンパイル結果のパス名に変更します。

#### <span id="page-7-2"></span>**1.8.2.** タグジャンプ先行番号

数字部分をダブルクリックした場合は、当該数字を行番号とみなします。 数字以外の部分をダブルクリックした場合は、ダブルクリックした行の '<' と '>' でサンドイッチした部分を行番号とみなします。 ダブルクリックした行に、'<' と '>' でサンドイッチした部分が無い場合は、行番号=1とします。

#### <span id="page-7-3"></span>**1.8.3.** テキストエディタの設定

タグジャンプ先の行番号を有効とするには、テキストエディタの設定を行う必要があります。

「設定」→「テキストエディタの設定」メニューから、以下ように、テキストエディタ起動用コマンドラインを設定します。

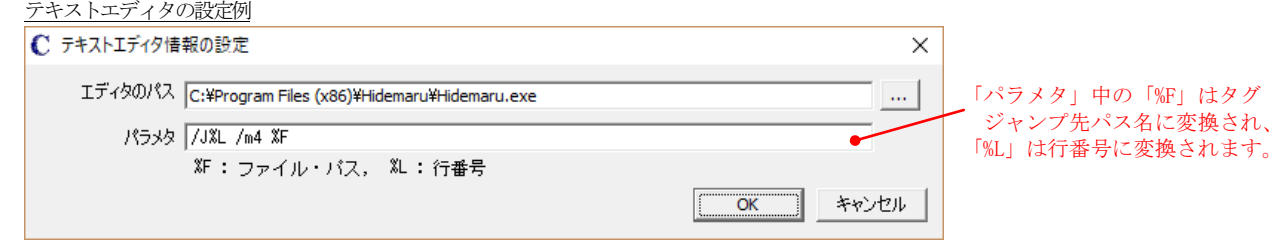

テキストエディタの設定を行っていない場合は、単にタグジャンプ先のファイルを開きます。 (エクスプローラで当該ファイルをダブルクリックしたのと同じ動作となります)

Ap

# <span id="page-8-0"></span>**1.9.** 文字列の検索

ログウインド上で、文字列を検索できます。

複数の文字列を検索する場合は、区切り文字(区切り文字はログウインド右上で指定する)で区切って指定します。 区切り文字を指定した場合、分離された、各検索文字列の前後の空白は無視されます。("ABC,XYZ" と " ABC , XYZ " は同じ) 文字列が見つかった場合は、当該文字列を選択状態(反転表示)にします。

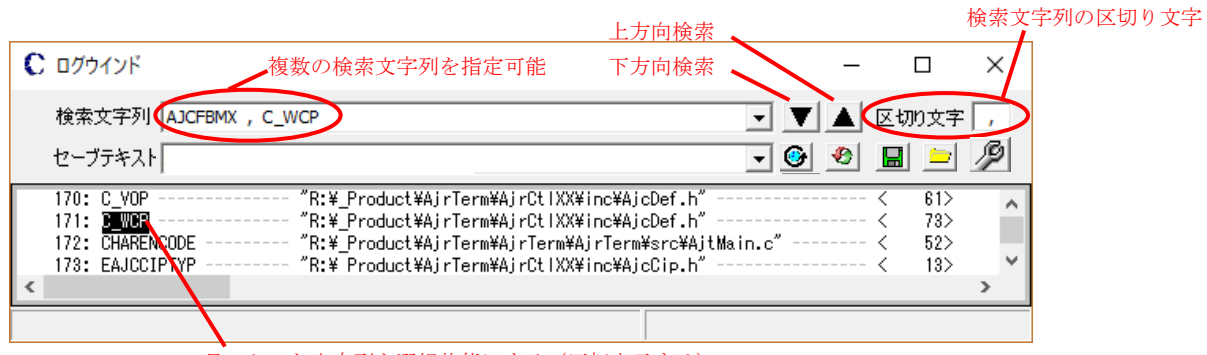

# <span id="page-8-1"></span>**1.10.** 解析結果ログのセーブ

■ ボタンを押すと解析結果ログをセーブします。 ■ ボタンを押すと、解析結果ログのフォルダを開きます。 過去にセーブしたログを表示するには、ログウインドの「セーブテキスト」から再表示するテキストファイルを選択し、 ボタンを押します。 ● ボタンは、 ■ や ● ボタンでテキストをセーブ/読み出しする際のテキストエンコードを設定します。(全ログウインドで共通)

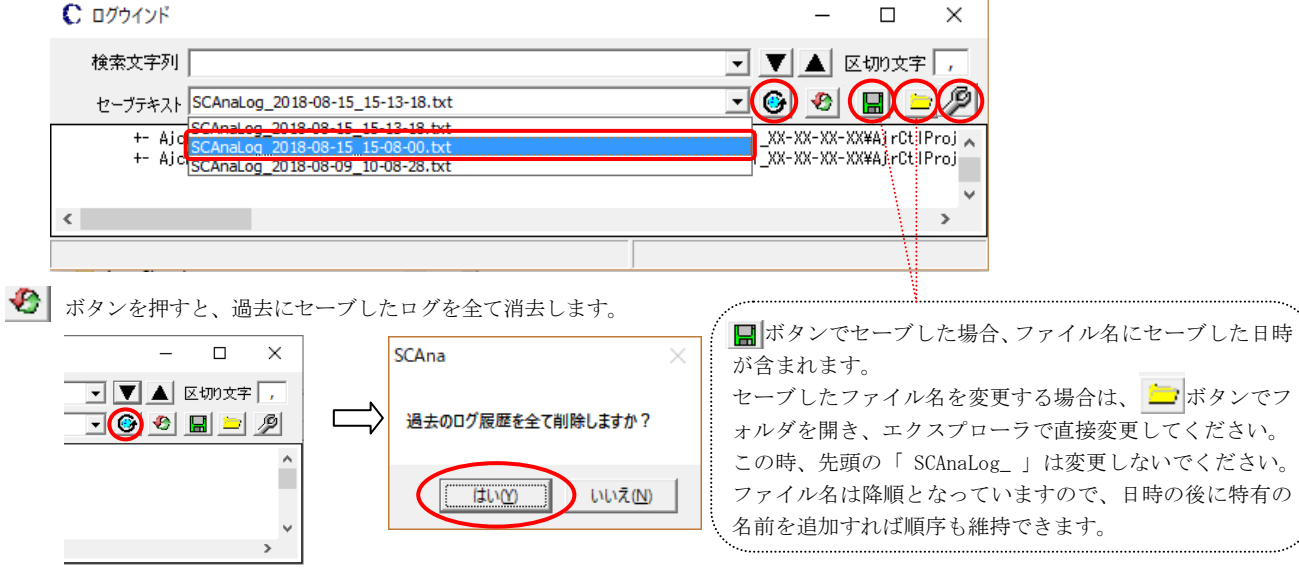

見つかった文字列を選択状態にする(反転表示する)

# <span id="page-9-0"></span>**1.11.** ログの最大行数

解析結果をログ出力する際の最大行数は、デフォルトで 200,000 行に設定されています。

200,000 行で不足する場合は、ログウインドを右クリックし、「その他の設定」メニューから「最大行数」を変更し「OK」ボタンを押 してください。

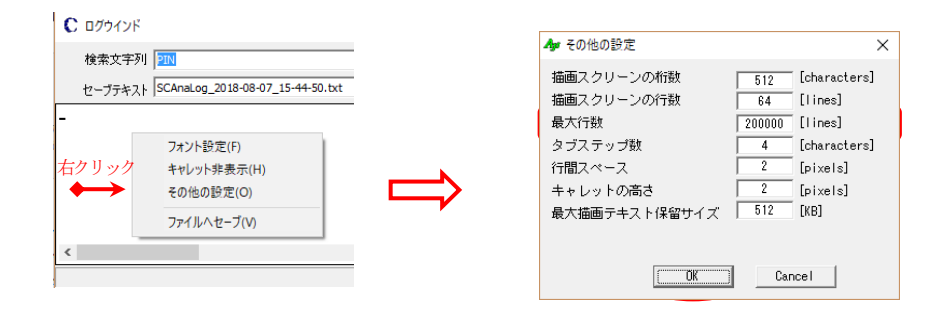

#### <span id="page-9-1"></span>**1.12.** リストボックス操作

ソースファイルやインクルードパス等の設定用リストボックスを右クリックすると、リストボックスの操作メニューが表示されます。

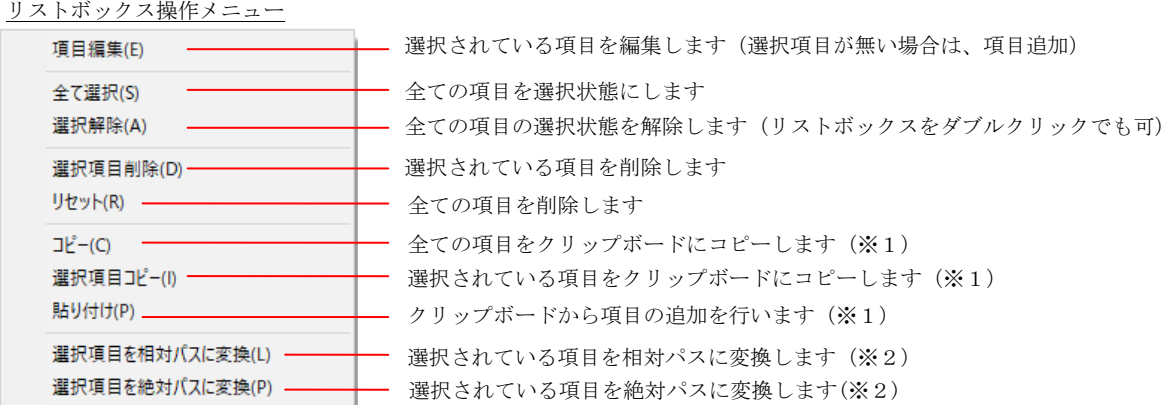

※1:各リストボックス項目が、クリップボード中のテキスト 1 行と対応します。

※2:「ベースフォルダ」からの相対パスとなります。「ベースフォルダ」が設定されていない場合や、パス名とは関係のないリスト ボックスでは、このメニューは表示されません。

# <span id="page-10-0"></span>**2.** メインウインド

SCANA を起動すると以下のメインウインドが表示されます。

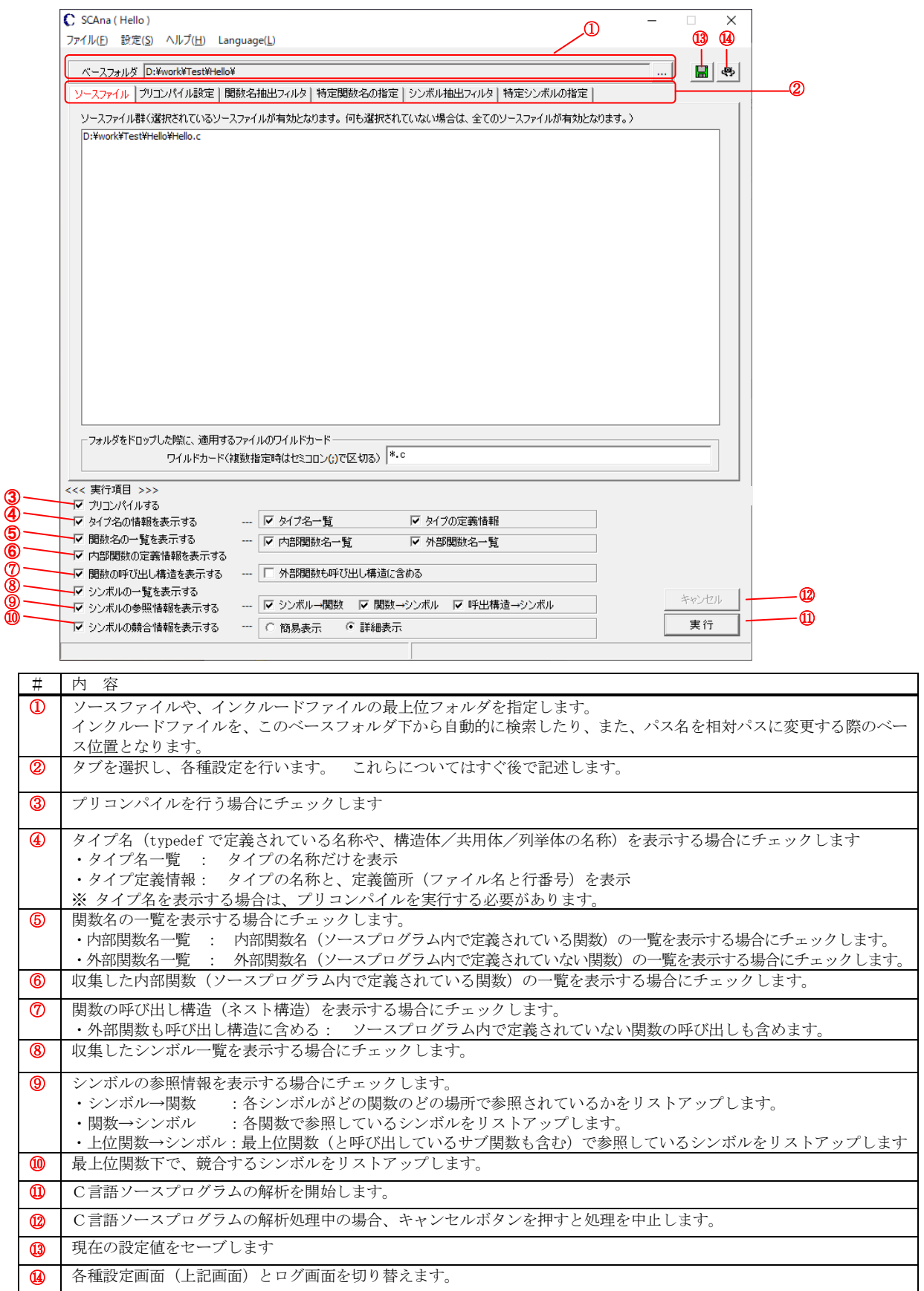

Ap

「実行」ボタンを押した場合や、「 <> | <> 」ボタンで画面を切り替えた場合は、以下のような画面となります。

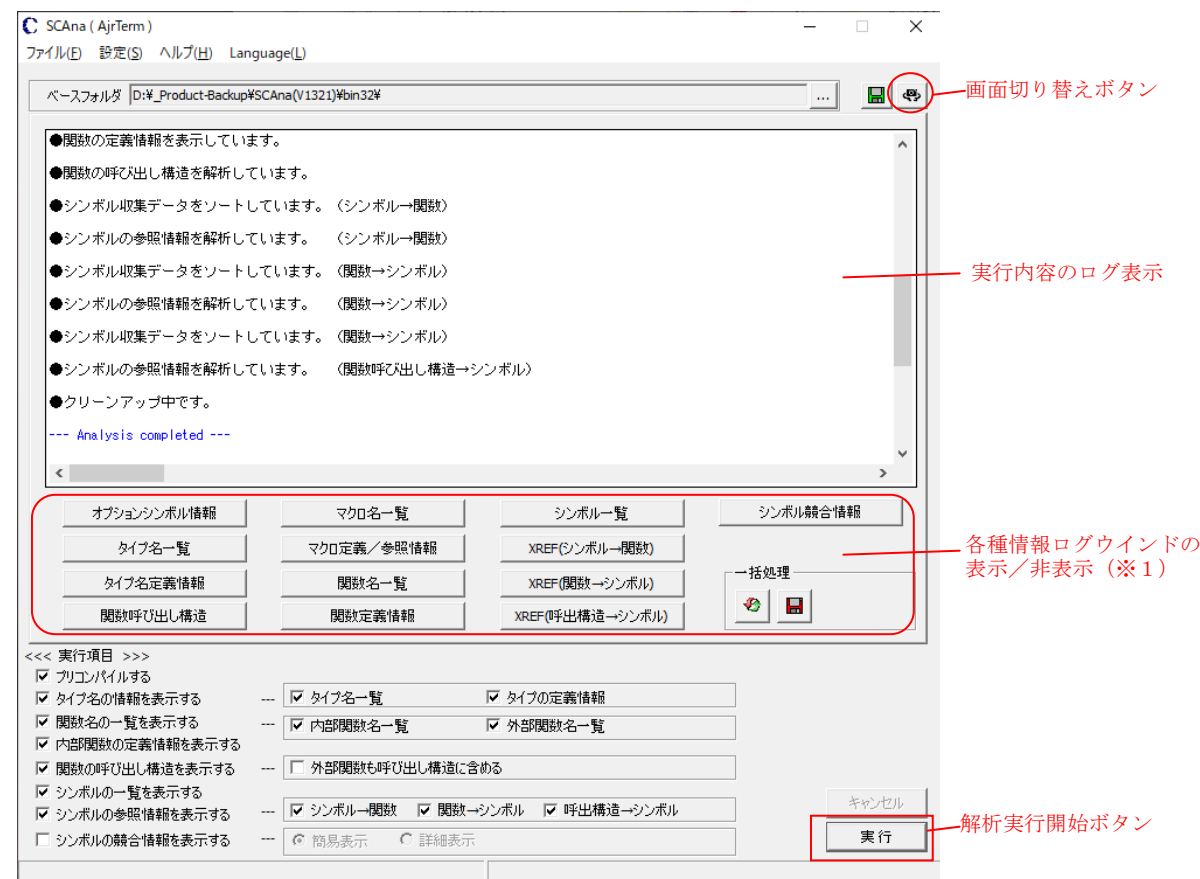

※1:例えば、「関数呼び出し構造」ボタンを押すと、以下のような解析結果のログウインドが表示/非表示されます。

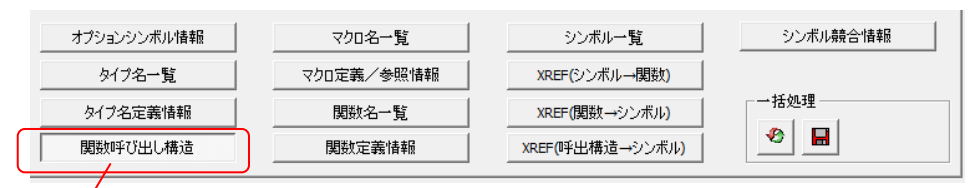

表示中の情報ログウインドの場合、ボタンを窪んだ形で表示します。

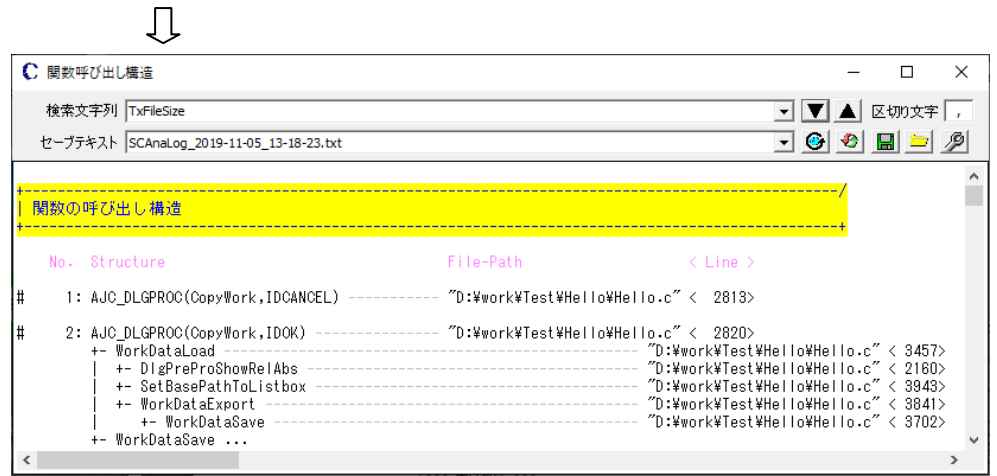

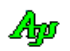

# <span id="page-12-0"></span>**2.1.** メニュー

# <span id="page-12-1"></span>2.1.1. ファイルメニュー

ファイル(F)

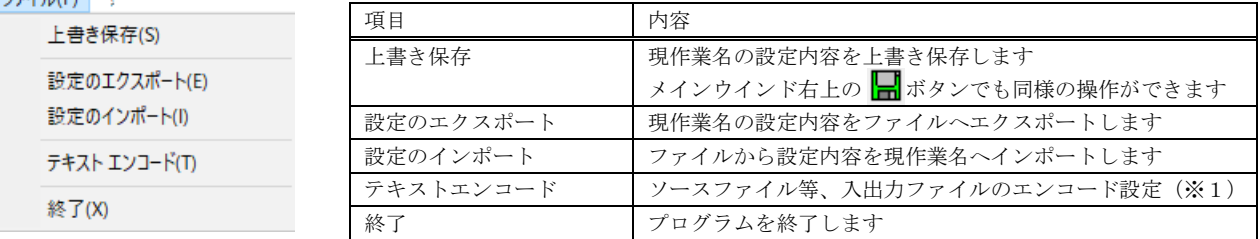

※1:以下のダイアログにより、ソーステキストファイルのエンコードを設定します。

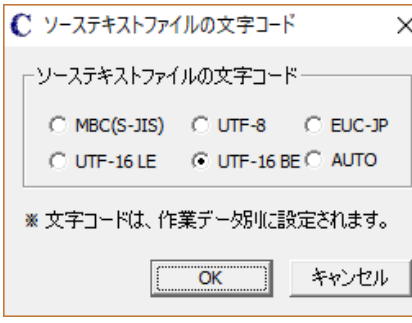

ソースファイル,インクルードファイルのテキストエンコードを設定します。 但し、入力テキストファイルにBOMが設定されている場合はBOMが優先されます。 AUTO を設定した場合は、テキストエンコードを自動的に判別します。 尚、プリコンパイル出力ファイルは、ソースファイルと同じ形式のファイルとなります。

## <span id="page-12-2"></span>2.1.2. 設定メニュー

作業データ名の設定(W) 他の作業データからコピー テキストエディタの設定(T) C S V 出力設定(O)

設定(S)

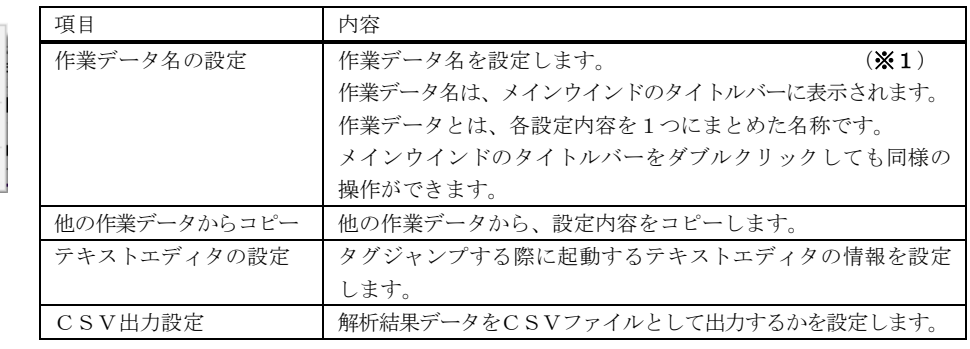

#### ※1:以下のダイアログにより作業データ名を設定します。

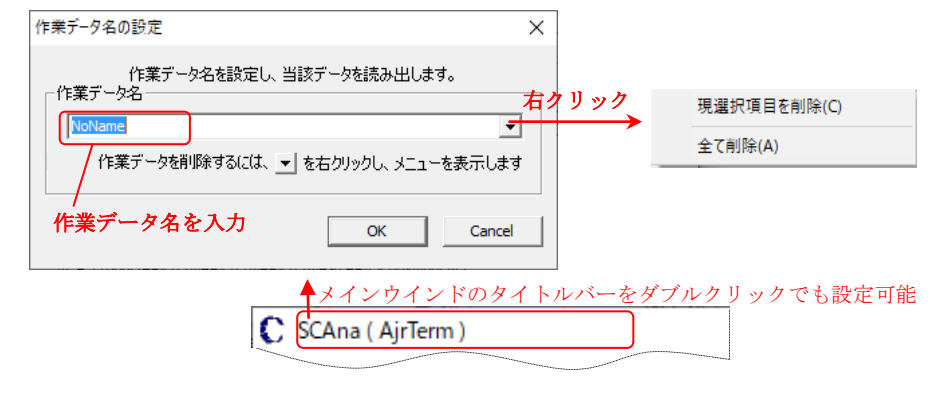

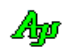

# <span id="page-13-0"></span>2.1.3. ヘルプメニュー

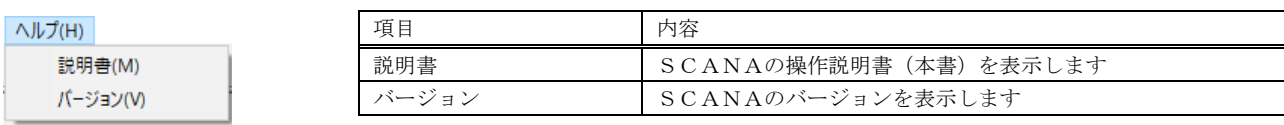

# <span id="page-13-1"></span>2.1.4. **Language** メニュー

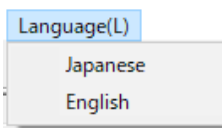

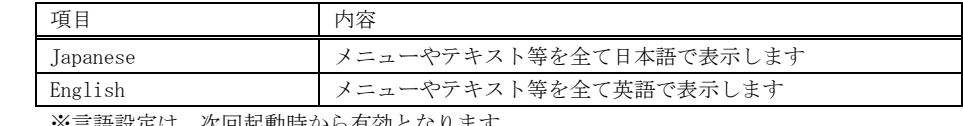

※言語設定は、次回起動時から有効となります

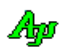

# <span id="page-14-0"></span>**3.** ソースファイルの設定

メインウインドで「ソースファイル」タブを選択すると、以下の画面が表示されます。<br>- ソースファイル | プリエンバルUREY | 閲販名抽出フィルタ| 特定リントの指定 | ソースファイル | プリエンバルの指定 | ソースファイル群(選択されているソースファイルが有効となります。何も選択されていない場合は、全てのソースファイルが有効となります。) ソースファイル群く選択されているソースファイルが有効となります。 [9]<br>R.W. ProductWAJTermWAJTermWAJTermWaryTerMADapkt.c<br>R.W. ProductWAJTermWAJTermWAJTermWaryTerMADapkt.c<br>R.W. ProductWAJTermWAJTermWAJTermWaryTerMADapkt.c<br>R.W. ProductWAJTermWAJTermWAJTerm  $\bigcap$ Product+AjrTerm¥AirTerm¥AirTerm¥src¥AitWndTimeChart.c D.V. Product¥AirTerm¥AirTerm¥AirTerm¥crc¥Tect ② フォルダをドロップした際に、適用するファイルのワイルドカード コメントを削除したソースを作成する ワイルドカード(複数指定時はセミコロンG)で区切る)

ここで、解析対象とするC言語ソースファイルを設定します。

いずれかのソースファイルが選択されている場合は、選択されているソースファイルが解析対象となります。 いずれのソースファイルも選択されていない場合は、全てのソースファイルが解析対象となります。 (いずれかのリストボックス項目上で)ダブルクリックすると、全項目の選択が解除されます。

#### <span id="page-14-1"></span>**3.1.** ソースファイルの設定

以下のいずれかの方法で、ソースファイルを設定します。

- 1) エクスプローラからソースファイルを 1 のリストボックスへドロップする。(Ctrl キー押下時は相対パスに変換します)
- 2)エクスプローラから、ソースファイルを含むフォルダを ① のリストボックスヘドロップする。(Ctrl キー押下時は相対パスに変換します)
	- この場合、ドロップしたフォルダとそのサブフォルダ群から、2の「ワイルドカード」で指定されたファイルが設定されます。
- 3) 1 のリストボックスを右クリック→「項目追加」メニューから以下のダイアログでソースファイルを設定する。

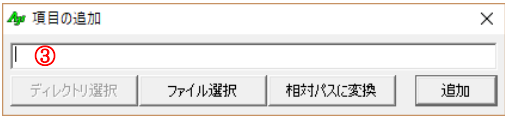

「ファイル選択」ボタンを押すと、ファイル選択用のダイアログによりファイルを選択します。 「相対パスに変換」ボタンを押すと、選択したソースファイルを、「ベースフォルダ」からの相対パスに変換します。 ③ の部分に、直接ファイルのパス名を入力しても OK です。 「追加」ボタンを押すと設定した項目を追加します。

#### <span id="page-14-2"></span>**3.2.** 相対パス/絶対パスへの変換

リストボックス上の項目を選択し、右クリック→「選択項目を相対パスに変換」/「選択項目を絶対パスに変換」メニューにより、 ソースファイルのパス名を、相対パスや絶対パスに変換できます。

相対パスは、「ベースフォルダ」で設定されているフォルダからの相対位置となります。

#### 相対パスへの変換例

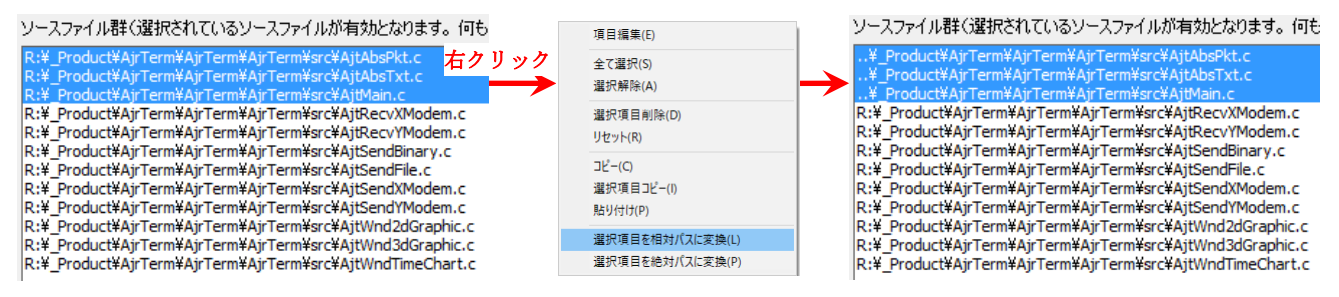

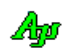

#### <span id="page-15-0"></span>**3.3.** コメントを除去したソーステキストの作成

ソースファイルの設定画面の右下にある「コメントを削除したソースを作成する」ボタンを押すと、以下の画面が表示され、 コメントを除去し、語句を再構成したソースファイルテキストを作成できます。

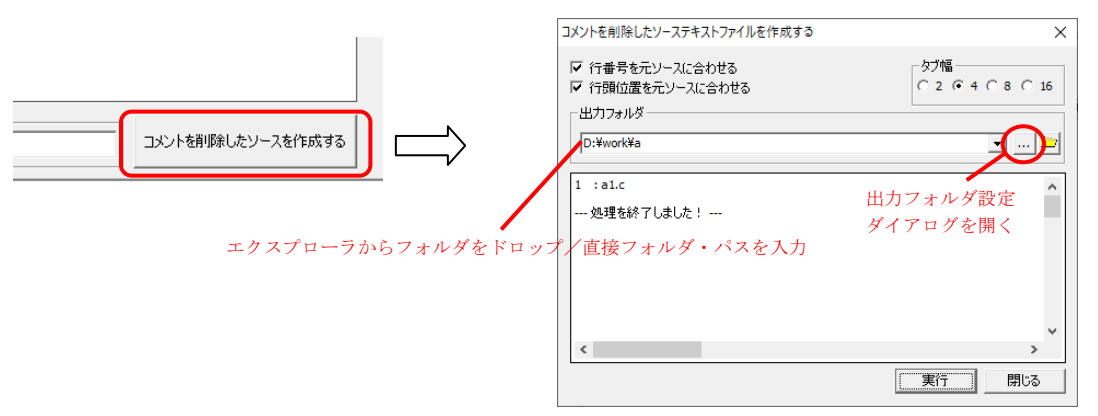

ここで、出力フォルダを設定し、「実行」ボタンを押すと、「ソースファイル」タブで設定されているソースファイルからコメントを除去 したソーステキストを出力フォルダ内に作成します。

「行番号をソースに合わせる」をチェックすると、改行を挿入し、元のソースと行番号を一致させます。 「行頭位置を元ソースに合わせる」をチェックすると、行の先頭桁位置を元のソースと一致させます。

変換例

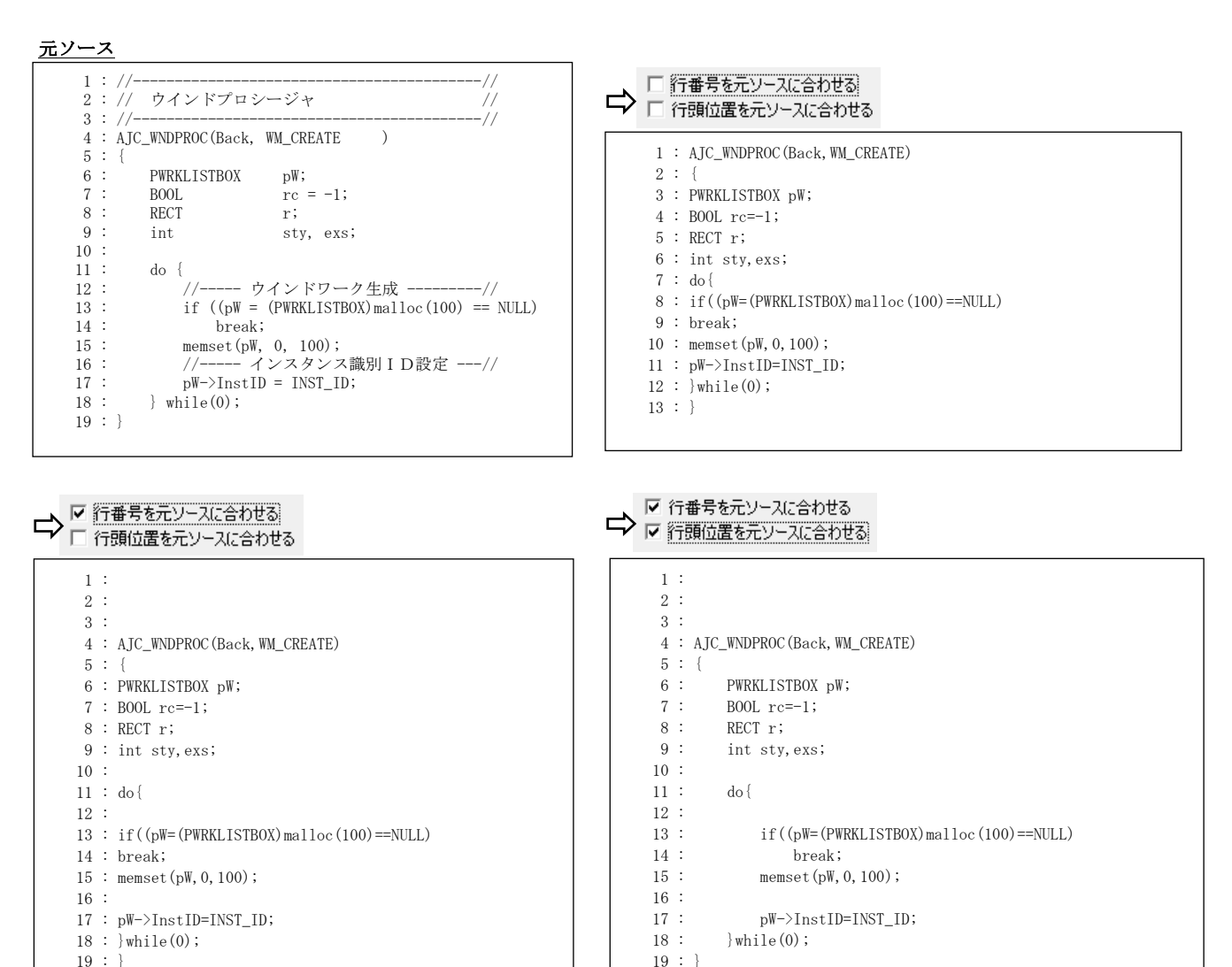

※コメントを除去し、語句を再構成する(空白が必要な個所にだけ1個の空白を置く)ことにより、ソースコンペア・ツールでコメント や空白の個数の相違による不一致を避けることができます。

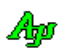

# <span id="page-16-0"></span>**4.** プリコンパイルの設定とオプションシンボル/マクロ情報の表示

メインウインドで「プリコンパイル設定」タブを選択すると、以下の画面が表示されます。

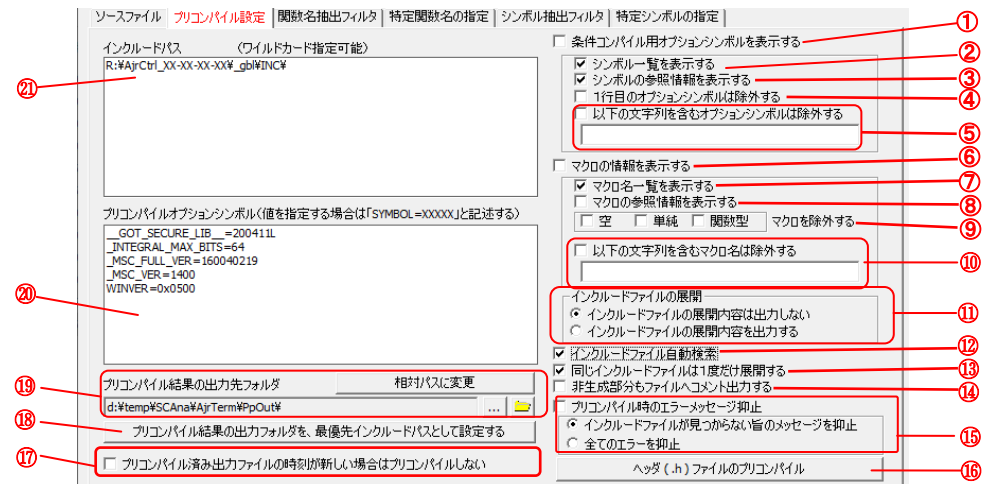

ここで、プリコンパイルに関する設定をします。

(プリコンパイルとは、「#include」「#define」や「#if」等のプリプロセス文を解決することを意味します。つまり、「#include」で指定さ れたインクルードファイルを読み出し、「#define」で定義されたマクロを呼び出している場合はマクロ展開したコードに変換し、「#if」 「#ifdef」「#ifndef」「#elif」「#else」や「#endif」による条件コンパイルは、「偽条件」となる部分のコードをスキップします。 ちなみに、「#if」や「#elif」でシンボル未定義等により演算が不能な場合は「偽条件」となります。)

設定する内容は、以下のとおりです。

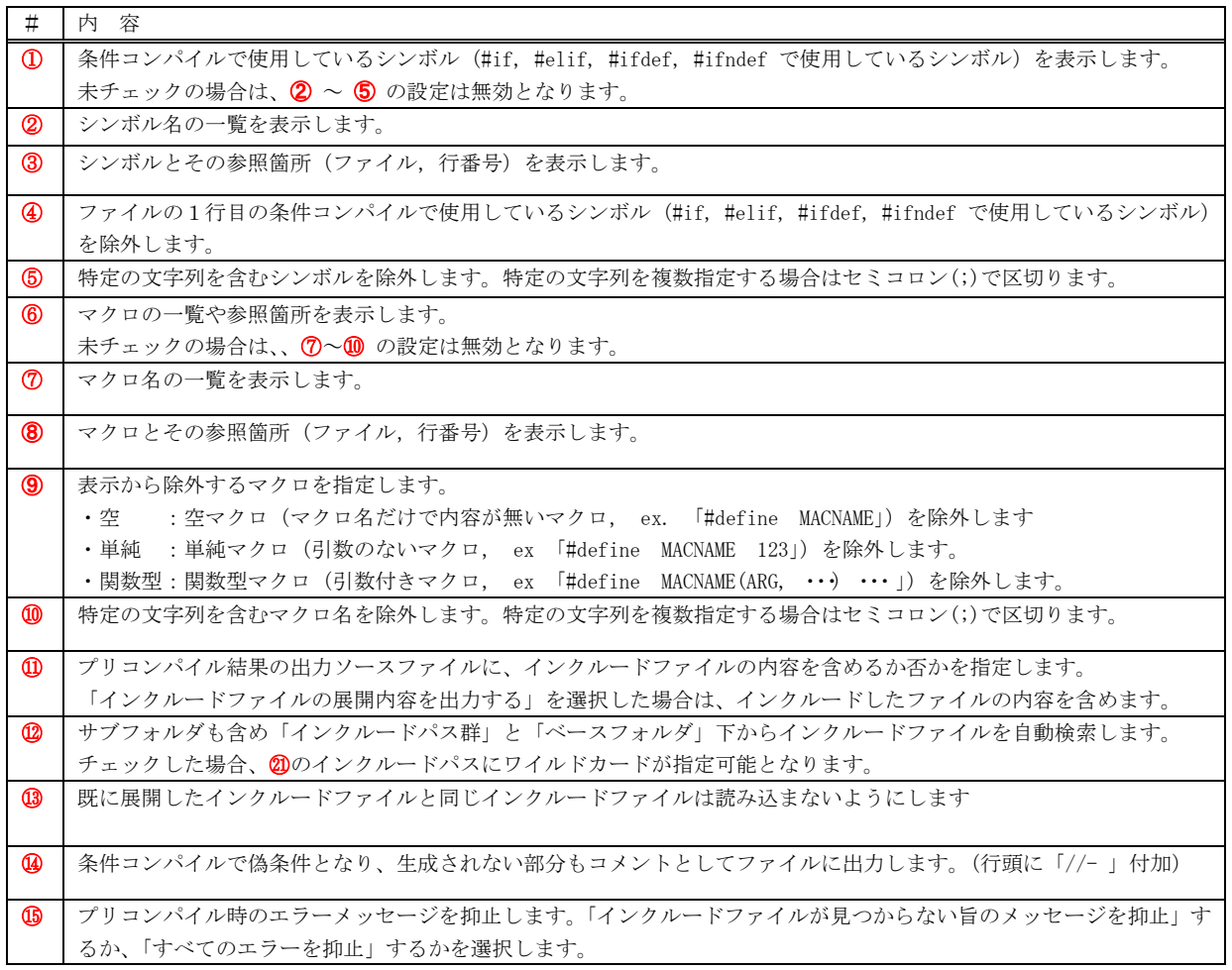

つづく

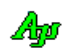

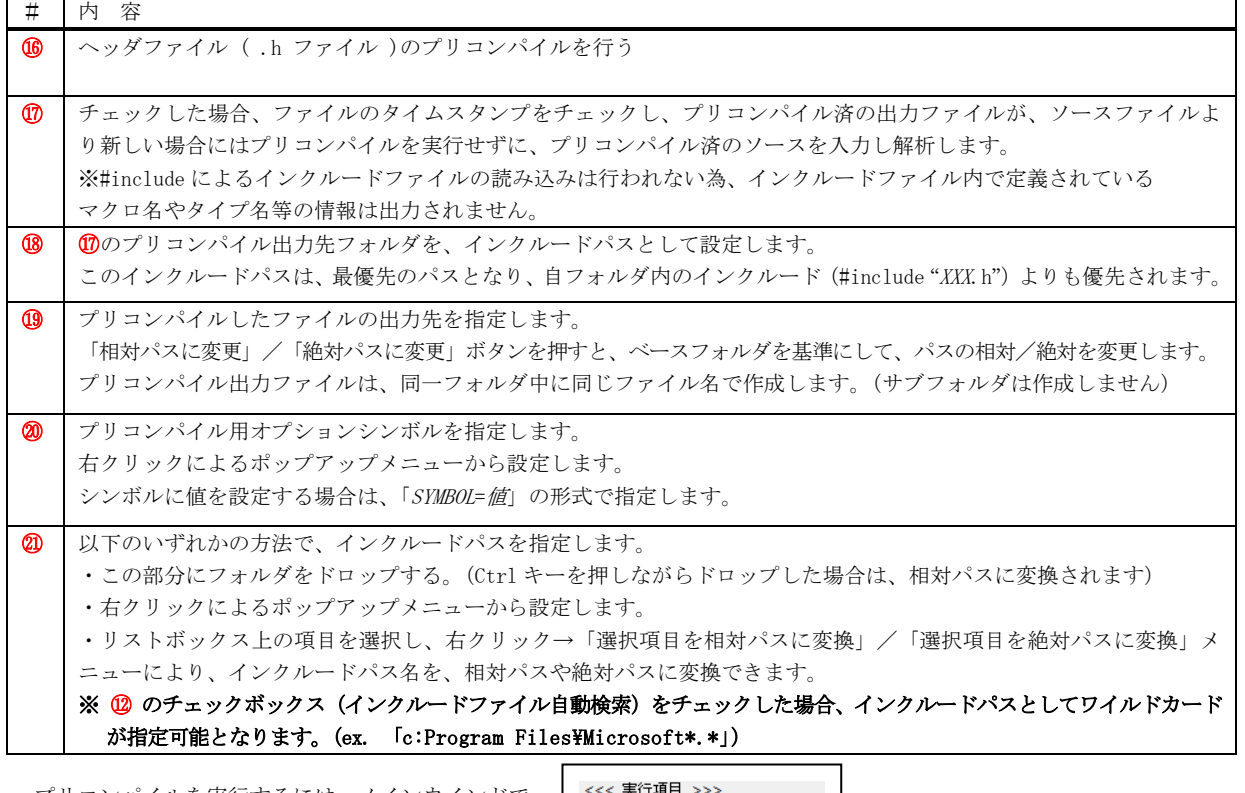

プリコンパイルを実行するには、メインウインドで 「プリコンパイルする」をチェックします。

ママ スロットロング<br>マーブリコンパイルする □ タイプ名の情報を表示する □ 関数名の一覧を表示する ゠<br>゙゠<del>ゖ</del>ゎฅฅ罪ゖゕ゠゙゠゙ヸゖ゙゠ぉヷ゠゠゠゠ヺ゙

①の「条件コンパイル用オプションシンボルを表示する」をチェックすると、プリコンパイル時に「#if」「#elif」「#ifdef」「#ifndef」 で参照したオプションシンボルを表示します。

「シンボル一覧を表示する」をチェックすると、オプションシンボル名の一覧を表示します。

「シンボルの参照情報を表示する」をチェックすると、オプションシンボルの参照箇所(ファイル名,行番号)をリストアップします。

オプションシンボル情報の表示例を以下に示します。

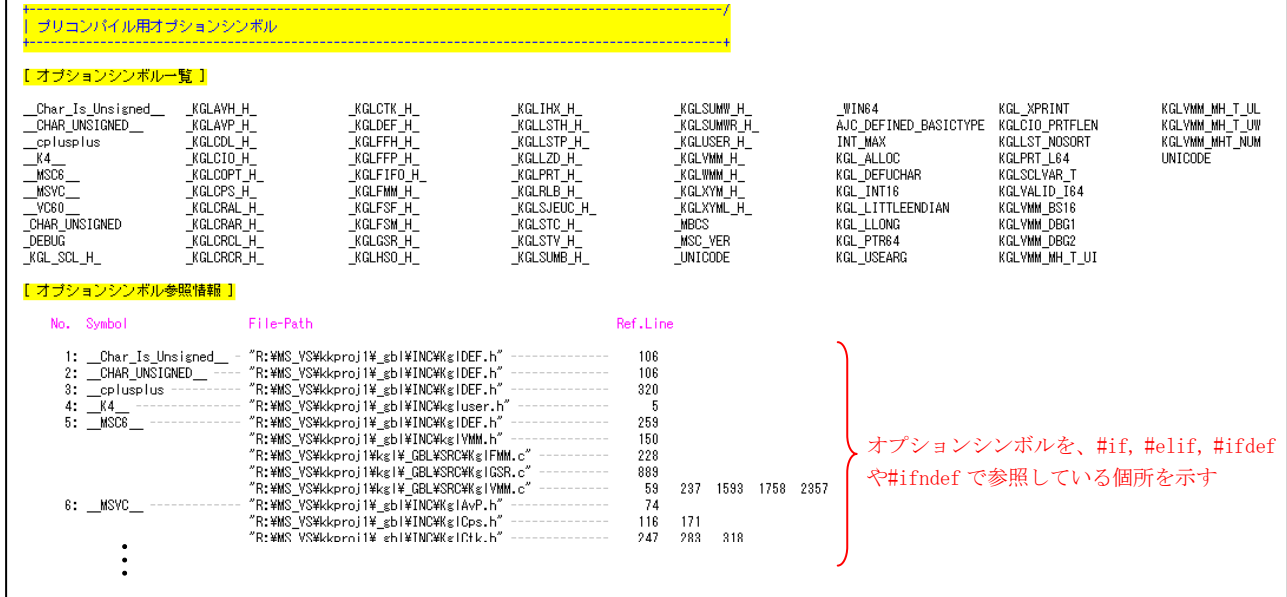

Ap

⑥の「マクロの情報を表示する」をチェックすると、プリコンパイル時に検出したマクロの情報を表示します。 「マクロ名一覧を表示する」をチェックすると、マクロ名名の一覧を表示します。 「マクロの参照情報を表示する」をチェックすると、マクロのの定義/参照箇所(ファイル名,行番号)をリストアップします。

٦Ī,

#### マクロ情報の表示例を以下に示します。

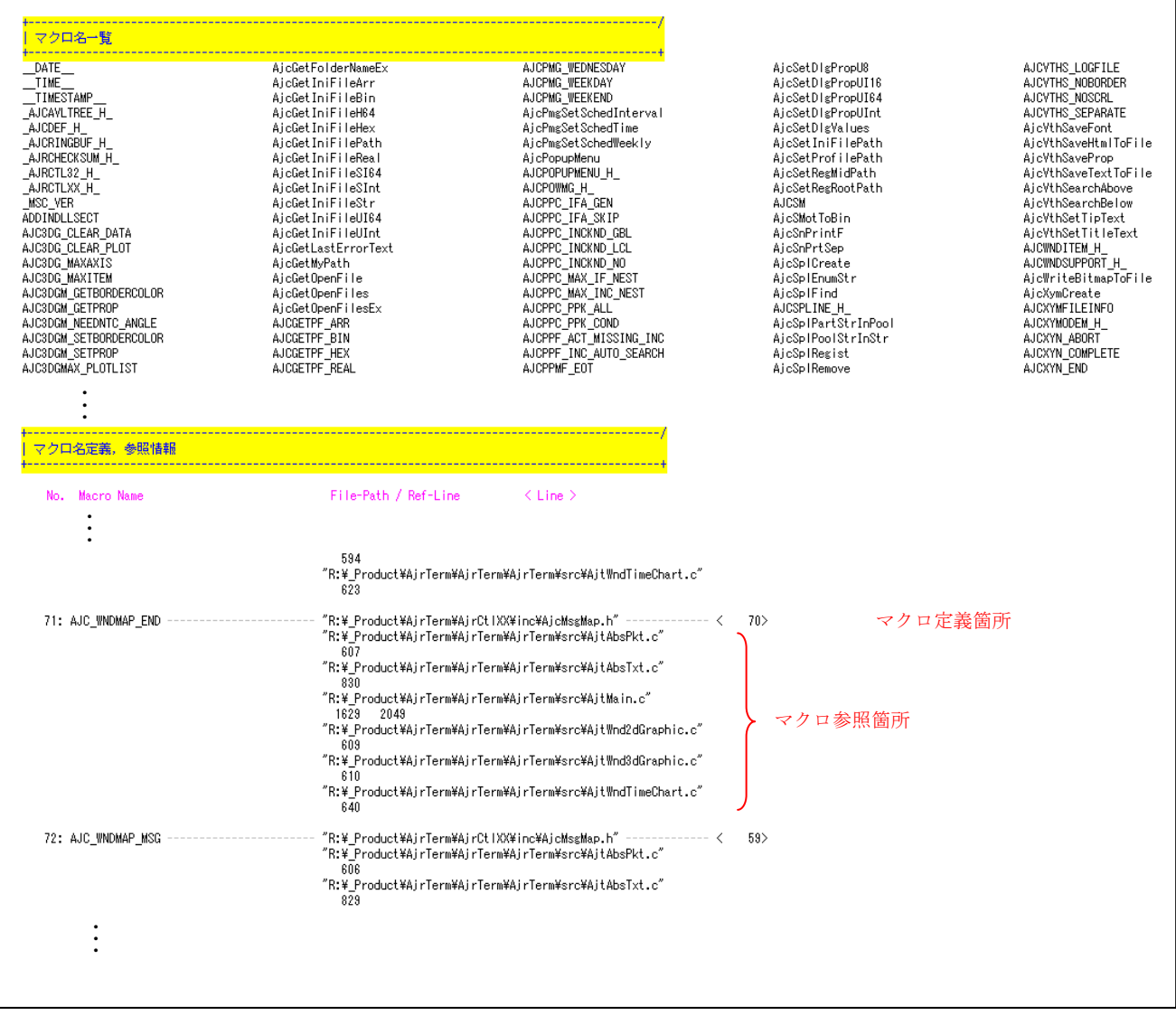

Ap

# <span id="page-19-0"></span>**4.1.** ヘッダファイルのプリコンパイル

ヘッダファイルが巨大な場合で、このヘッダファイルが共通的にインクルードされている場合、ソースファイル群のプリコンパイルに時 間がかかります。

ヘッダファイルをあらかじめプリコンパイルしておくことにより、ソースファイルのプリコンパイル時間を短くすることができます。 ヘッダファイルのプリコンパイルは、以下の手順で実行します。

1) 6 の「ヘッダ (.h) ファイルのプリコンパイル」ボタンを押すと以下の画面が表示されます。

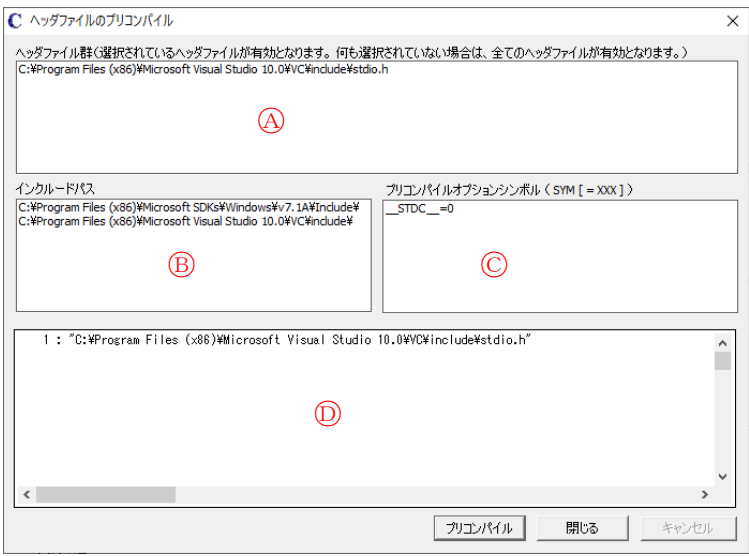

- 2) 以下の設定をします。
	- · (A) の部分にプリコンパイルするヘッダファイルを設定します。(ヘッダファイルをドロップでも可)
	- · (B)の部分にプリコンパイルに必要な、インクルードパスを設定します。(フォルダをドロップでも可)
	- ・○<sup>C</sup> の部分に、プリコンパイルに必要なコンパイルオプションを指定します。(右クリックで編集メニュー表示)
- 3)「プリコンパイル」ボタンを押して、プリコンパイルを実行します。(エラーがある場合<sup>(D</sup>)の部分に赤色で表示されます)
- 4)「閉じる」ボタンを押して、ヘッダファイルのプリコンパイル画面をクローズします。
- 5) ®の「プリコンパイルの出力フォルダを、最優先インクルードパスとして設定する」ボタンを押して、®のプリコンパイル出力先 フォルダを、最優先インクルードパスとして設定します。(「インクルードパス」に当該フォルダが追加されます)
- ※ 手動で「インクルードパスに」⑰のプリコンパイル出力先を追加しても最優先インクルードパスとはなりません。

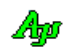

# <span id="page-20-0"></span>**5.** タイプ名情報の表示

メインウインドで「タイプ名の情報を表示する」をチェックすると、タイプ名に関する情報を表示します。 「タイプ名一覧」をチェックすると、タイプ名の一覧を表示します。 「タイプの定義情報」をチェックすると、タイプ名の定義箇所を表示します。

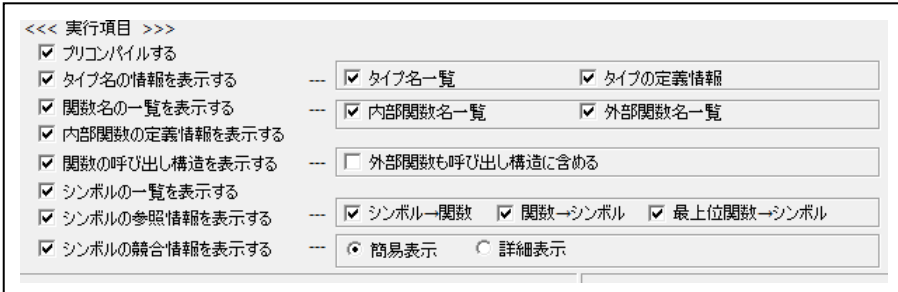

タイプ名とは、「typedef」で定義された名称の他に、構造体名(struct),共用体名(union),列挙名(enum)も含みます。

プリコンパイルを実行した場合は、プリコンパイル出力したソースと、インクルードファイル中で定義されているタイプ名を抽出します。 プリコンパイルを実行しない場合は、ソースプログラムファイル中で定義されているタイプ名を抽出します。

タイプ名情報の表示例を以下に示します。

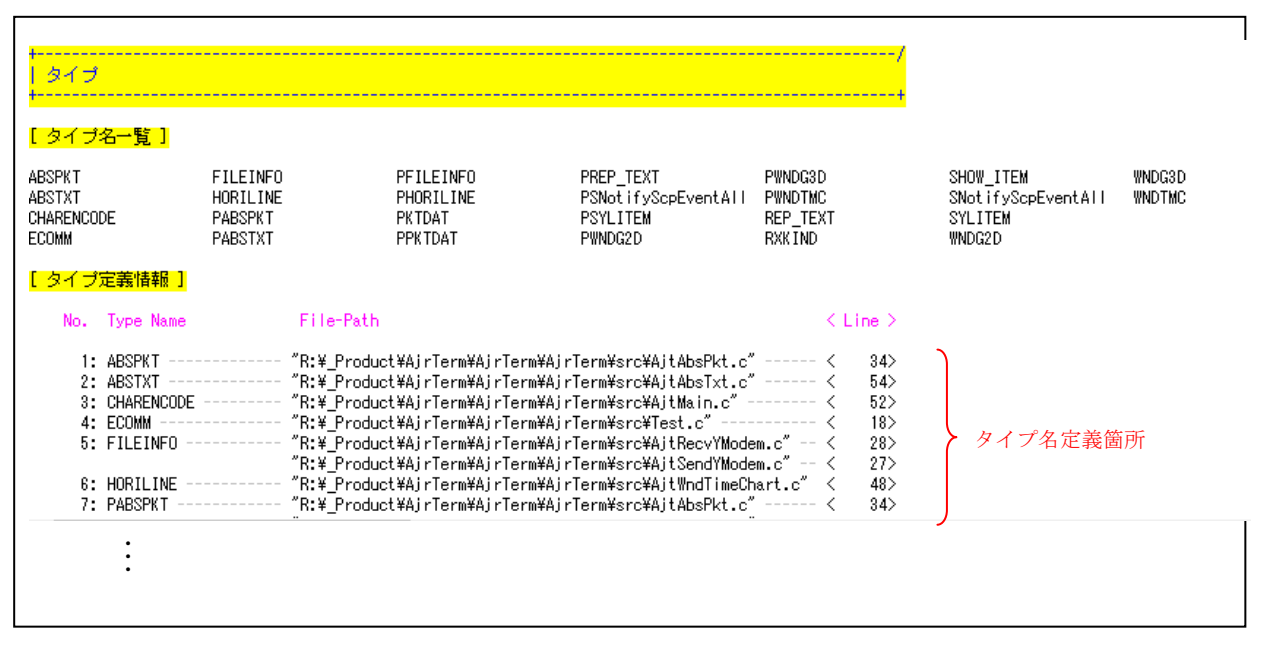

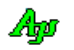

#### <span id="page-21-0"></span>**6.** 関数名情報表示

メインウインドで「関数名の一覧を表示する」をチェックすると関数名の一覧を表示します。 関数名の一覧表示は「内部関数名一覧」と「外部関数名一覧」を選択できます。(2つ選択も可)

「内部関数の定義情報を表示する」をチェックすると、内部関数の定義箇所と、関数内の命令数,if や while 等のキーワード個数を 集計表示します。

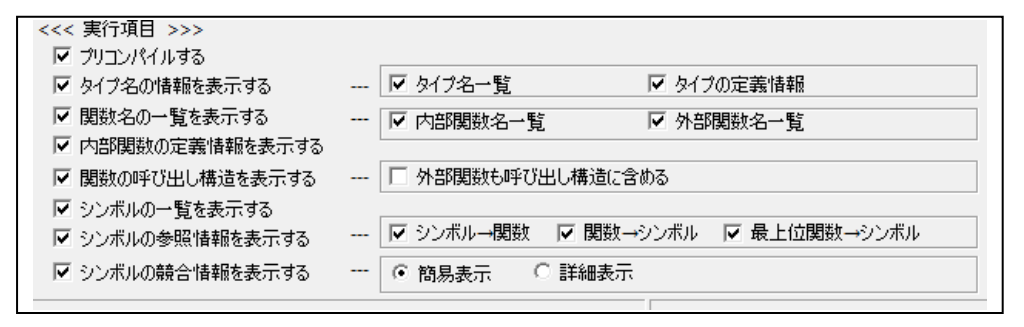

関数名情報の表示例を以下に示します。

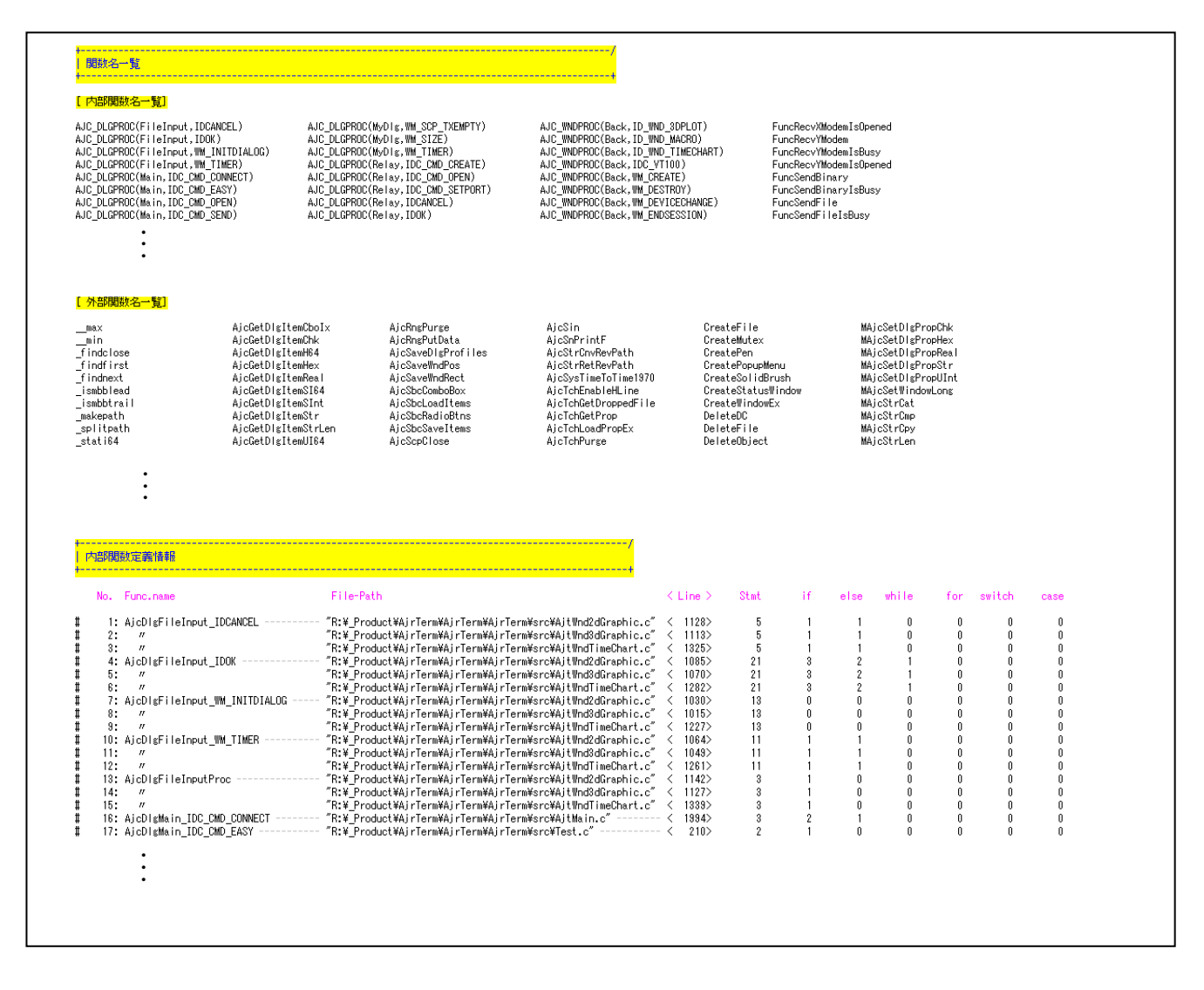

# <span id="page-22-0"></span>**7.** 関数の呼び出し構造の表示

メインウインドで「関数の呼び出し構造を表示する」をチェックすると、関数呼び出し構造を解析し表示します。 「外部関数も呼び出し構造に含める」をチェックすると、関数の呼び出し構造の中に、外部関数も含めます。

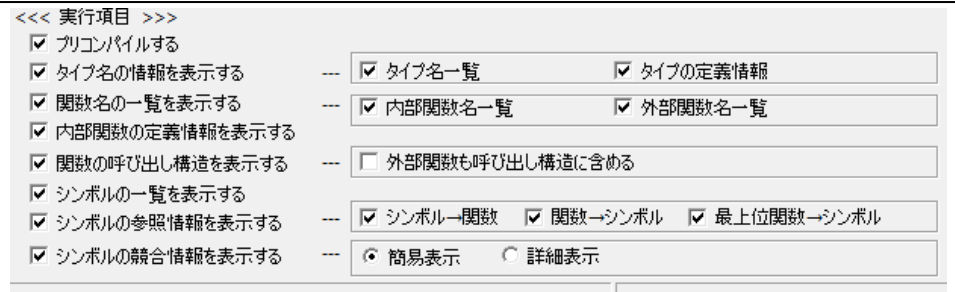

#### 関数の呼び出し構造の表示例を以下に示します。

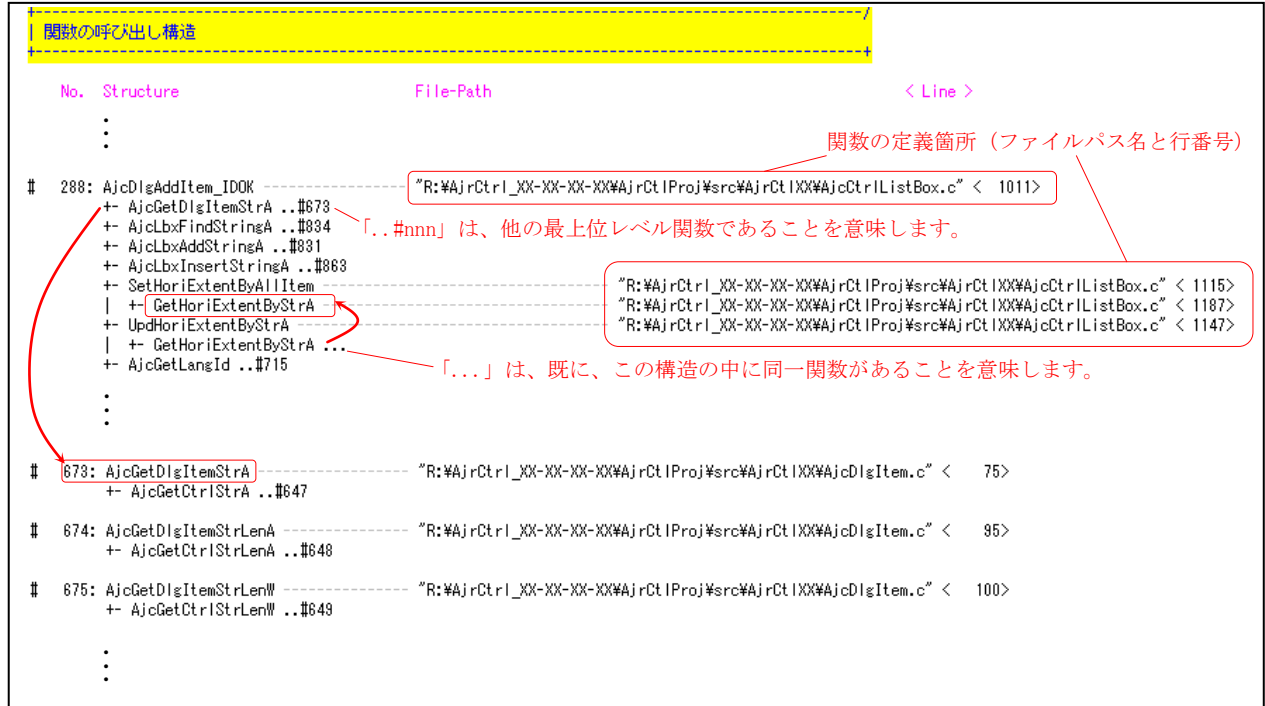

外部関数を呼び出し構造に含めた場合、外部関数は括弧で囲んで表示します。

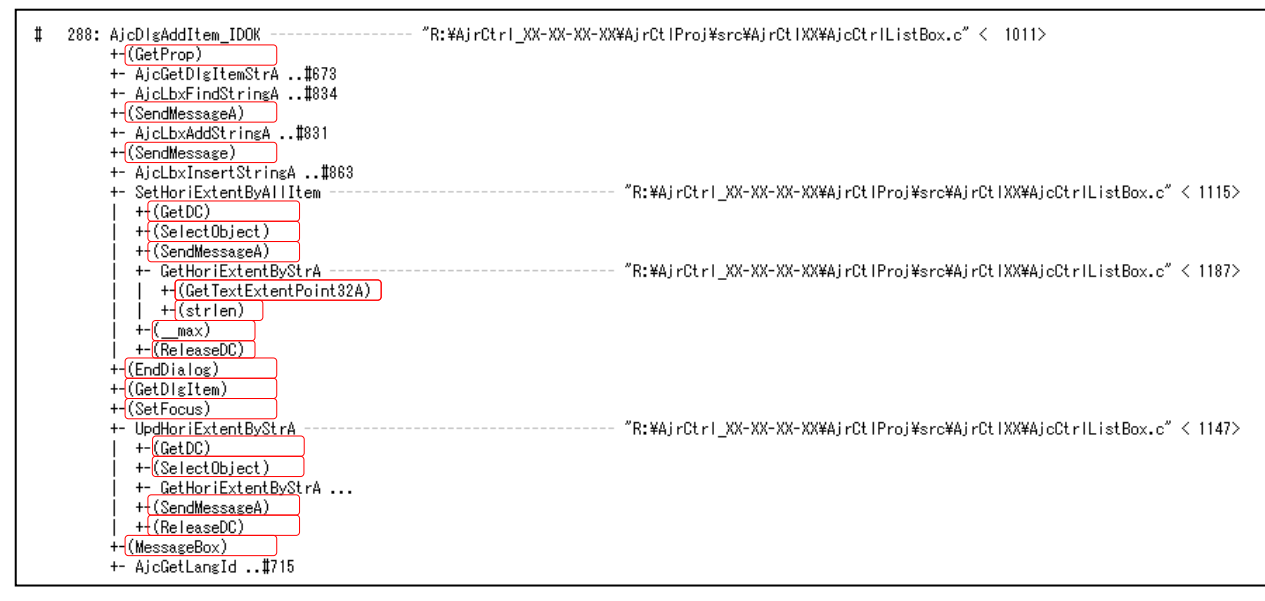

<u>Ato</u>

# <span id="page-23-0"></span>**7.1.** 最上位関数名をツールチップ表示

関数名にカーソルを置くと、ツールチップテキストとして、当該サブ関数の最上位関数名を表示します。 (当該関数を複数のコールツリーで k-るしている場合は、複数の最上位関数が表示されます)

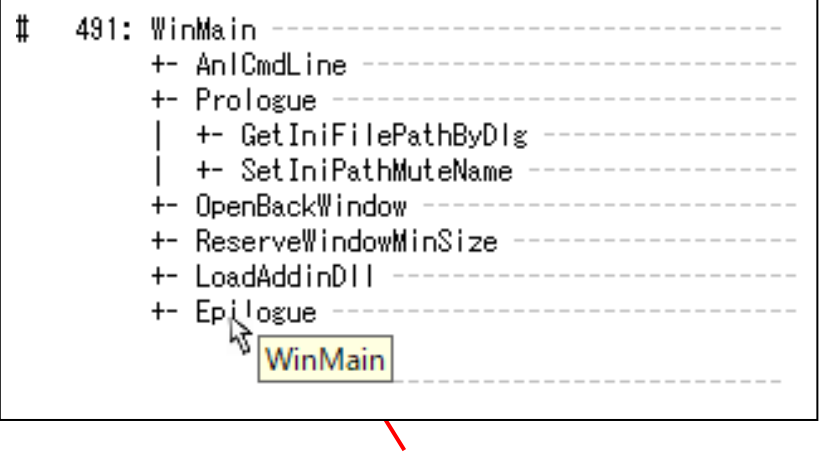

Epilogue()の最上位関数名「WinMain」をツールチップで表示

最上位関数のツールチップテキストは数秒経過するか、カーソルをログウインド外に移動すると消えます。 新たな。サブ関数にカーソルを置く場合、一度カーソルをログウインド外に移動してから、目的のサブ関数にカーソルを置いて下さい。

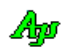

# <span id="page-24-0"></span>**8.** 関数名抽出フィルタ

「関数名抽出フィルタ」タブ、あるいは、「特定関数名の指定」タブで、対象とする関数を指定することができます。 「関数名の収集方法」のラジオボタンで「設定した関数名抽出フィルタにより・・」をチェックした場合は「関数名抽出フィルタ」が有 効となり、「特定の関数名を指定する」をチェックした場合は「特定関数名の指定」が有効となります。

収集する関数名を指定(あるいは除外)した場合は、対象外となった関数は、関数の呼び出し構造やシンボルの参照情報内に表示されな くなります。

「関数名抽出フィルタ」タブでは、以下のウインドが表示されて、収集する関数名を制限することができます。

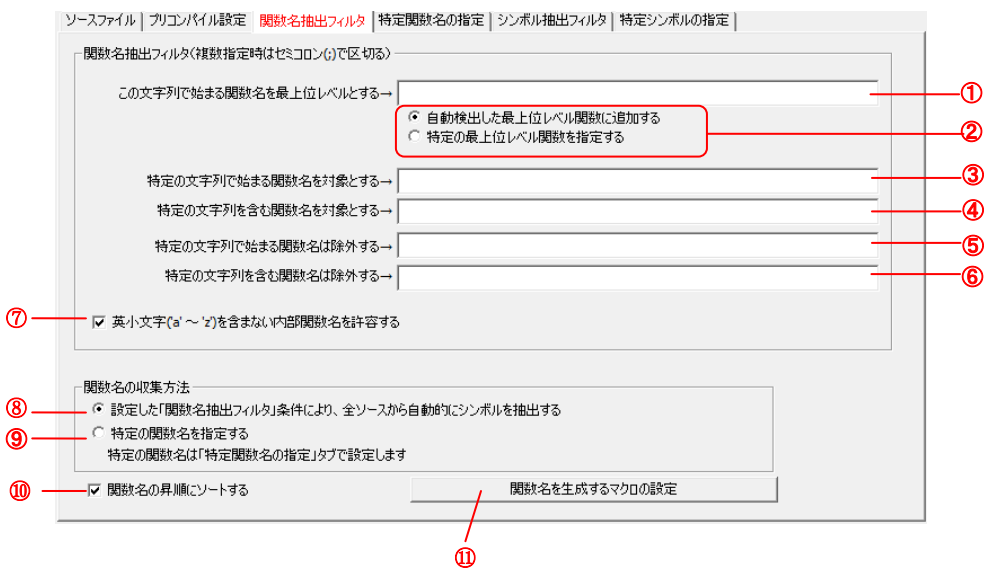

ここで、収集する関数名の条件を指定します。 設定する内容は、以下のとおりです。

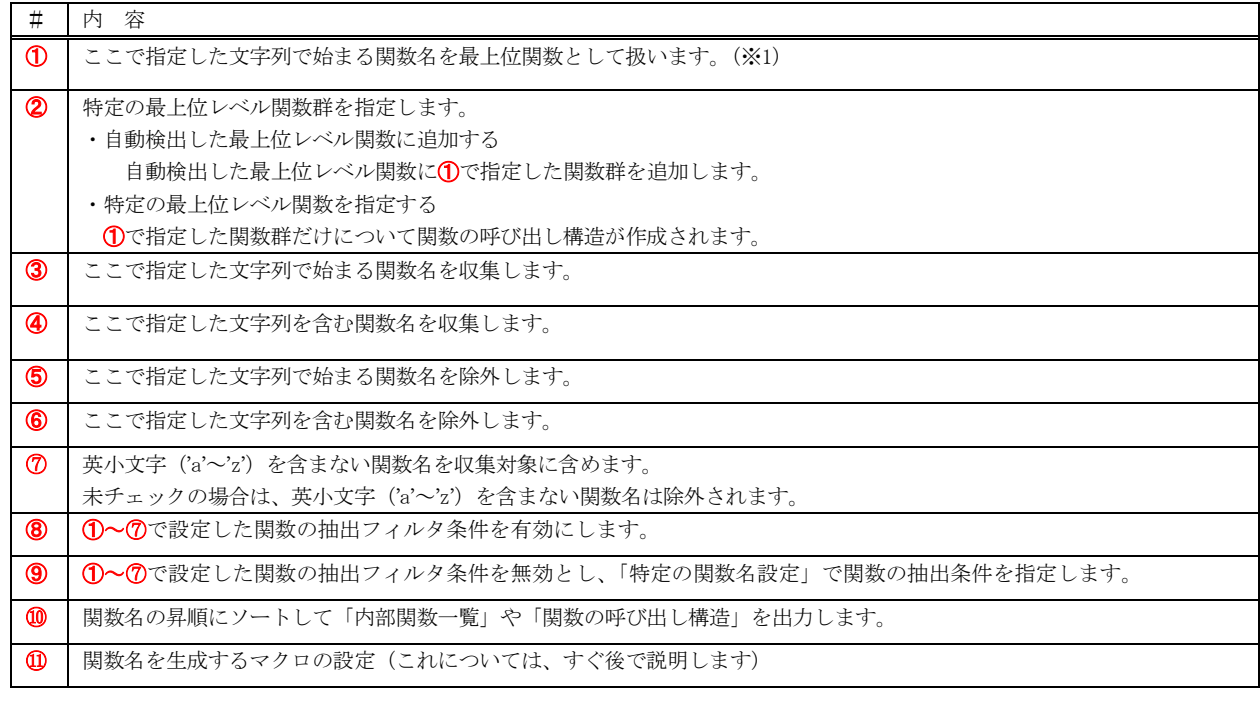

①, 3 ~ 6の項目で、複数の文字列を指定する場合は、セミコロン(;)で区切って指定します。 指定した文字列の前後の空白は無視されます。

※1:ソースプログラム内のいずれからも呼び出されていない関数は、自動的に最上位関数として扱います。

「関数の呼び出し構造」は、最上位関数下における呼び出し構造を出力しますが、ソースプログラムの他の箇所から呼び出されて いる関数でも、最上位関数として指定することにより、当該関数についても呼び出し構造が出力されます。

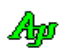

#### 関数名を生成するマクロの設定

以下のように関数名を生成する関数マクロ(AJC\_WNDPROC)があるとします。

```
#define AJC_WNDPROC(NAME, MSG) static LRESULT AjcWnd##NAME##_##MSG(HWND hwnd, UI msg, WPARAM wParam, LPARAM lParam)
AJC_WNDPROC(Main, WM_CREATE) --- (1){
         ・・・・・
}
AJC_WNDPROC(Main, WM_SIZE) ----- ②
{
         ・・・・・
}
```
実際の関数名は AJC\_WNDPROC()マクロで生成され、実際の関数は・・・

```
➀では「 static LRESULT AjcWndMain_WM_CREATE(HWND hwnd,UI msg,WPARAM wParam,LPARAM lParam) 」
       ➁では「 static LRESULT AjcWndMain_WM_SIZE(HWND hwnd,UI msg,WPARAM wParam,LPARAM lParam) 」
と展開されます。
```
プリコンパイルを行わない場合(あるいは、有効なヘッダファイルのフォルダが指定されていない場合)AJC\_WNDPROC()マクロは展開さ れず、「AJC\_WNDPROC」を関数名として解釈してしまいます。 このように複数個所で同じ関数定義があるとリファレンスを見ても識別が付かなくなります。

このような場合、引数部分を含めて関数名として扱うように設定することができます。 ➀では「 AJC\_WNDPROC(Main,WM\_CREATE) 」 ➁では「 AJC\_WNDPROC(Main,WM\_SIZE) 」 を関数名として扱うようにします。

引数部分を含めて関数名として扱うように設定するには、「関数名を生成するマクロの設定」ボタンで、マクロ名を設定します。

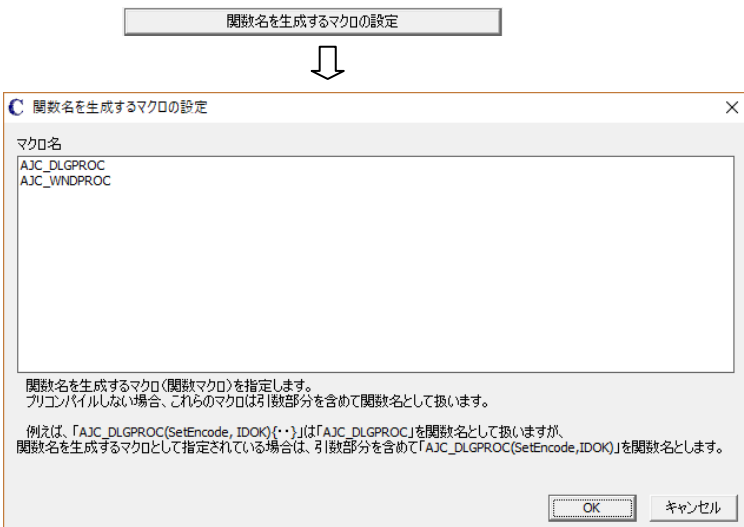

リストボックスに、上記「AIC WNDPROC」のように関数名を生成するマクロを設定します。

尚、「AJC\_DLGPROC」と「AJC\_WNDPROC」の2つはデフォルトで設定されていますので、不都合な場合は削除してください。

但し、プリコンパイルを行って、これらのマクロを展開した場合は、マクロにより生成された(本来の)関数名となるので、マクロ名を設 定する必要はありません。

# <span id="page-26-0"></span>**8.1.** 特定関数名の指定

メインウインドの「特定関数名の指定」タブで、収集する関数や、トップレベル関数を個々に指定することができます。 「関数名抽出フィルタ」タブの設定は、大雑把に収集する関数名を制限するのに対し、「特定関数名の指定」タブでは直接個々の関数名 を指定します。

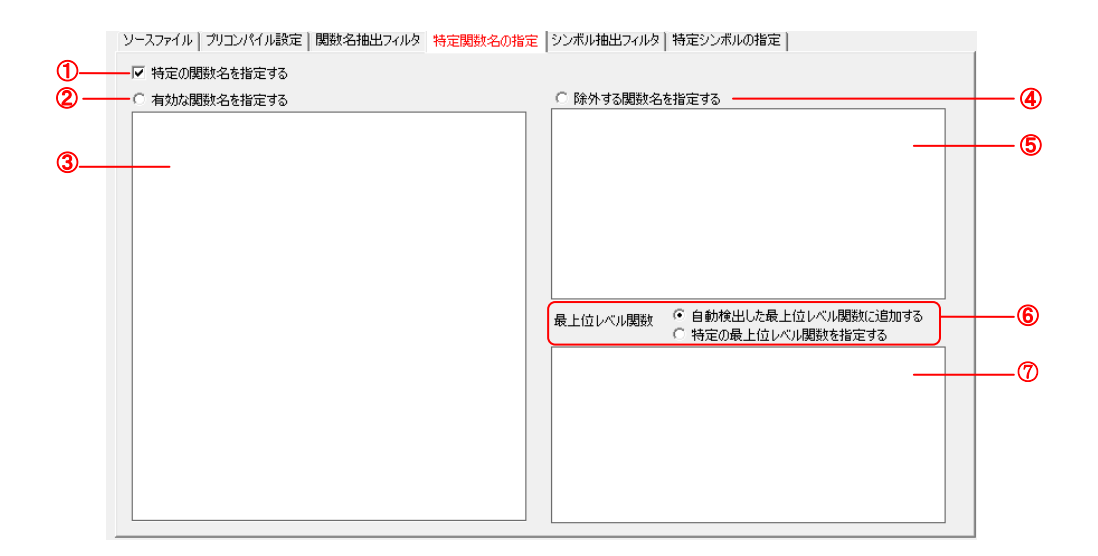

設定内容は、以下のとおりです。

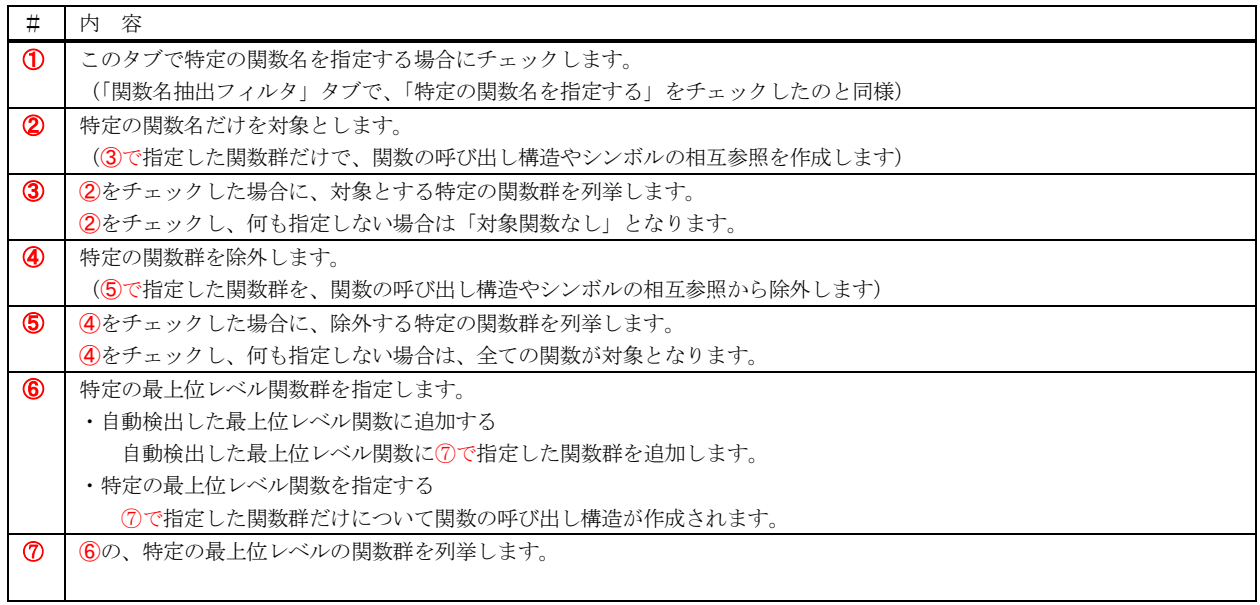

2と4は、いずれか一方だけ設定可能です。

⑦は、最上位レベルの関数として扱う関数名を指定します。

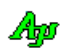

# <span id="page-27-0"></span>**9.** シンボルのクロスレファレンス表示

メインウインドで「シンボルの一覧を表示する」をチェックすると、収集したシンボルを一覧表示します。 「シンボルの参照情報を表示する」をチェックすると、シンボルの相互参照情報を表示します。

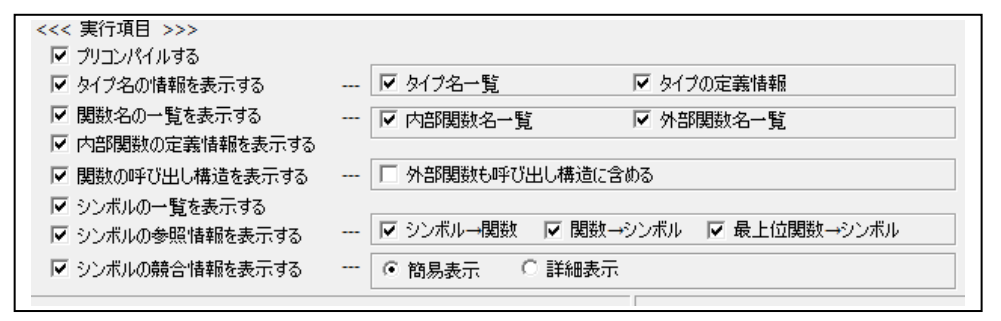

シンボルの相互参照情報には、以下の3つのパターンがあります。

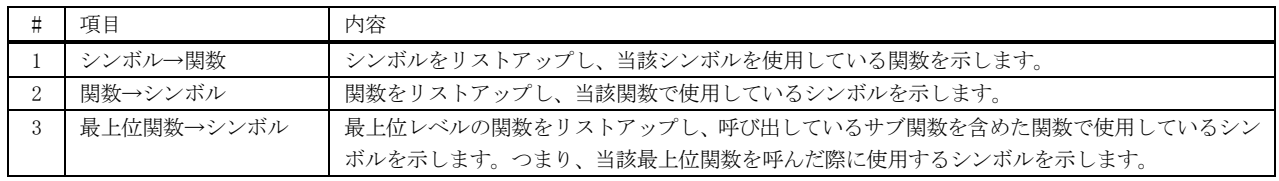

## <span id="page-27-1"></span>**9.1.** シンボル → 関数

シンボルをリストアップし、当該シンボルを使用している関数と参照行番号を示します。 「シンボル → 関数」の表示例を以下に示します。

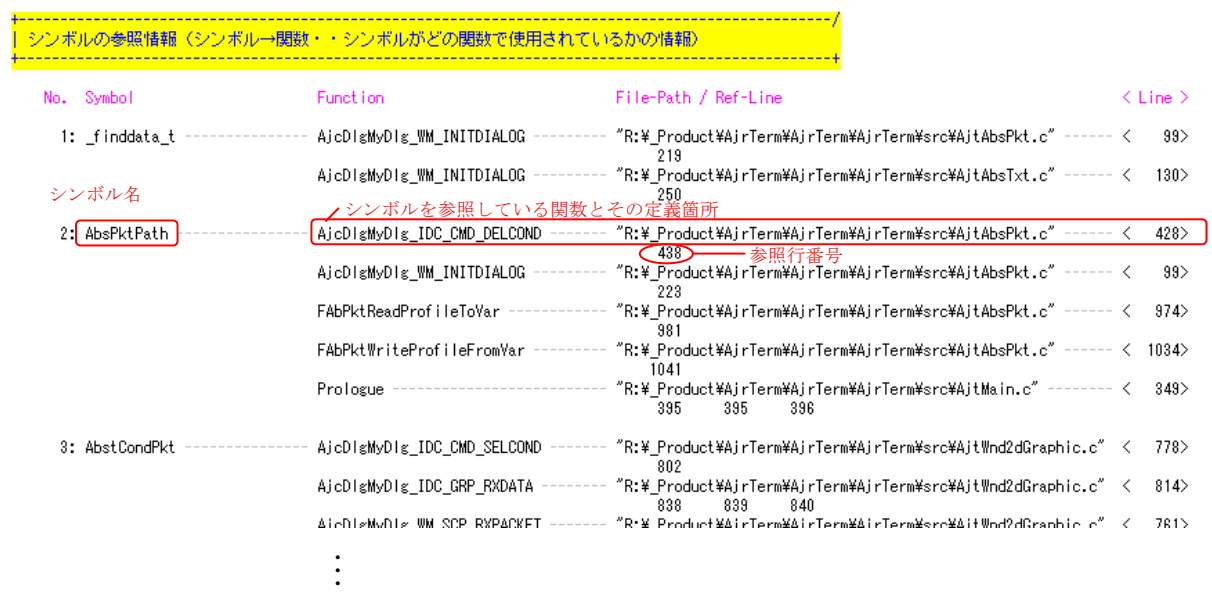

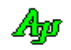

# <span id="page-28-0"></span>**9.2.** 関数 → シンボル

関数単位で、シンボルの相互参照を表示します。 「関数 → シンボル」の表示例を以下に示します。

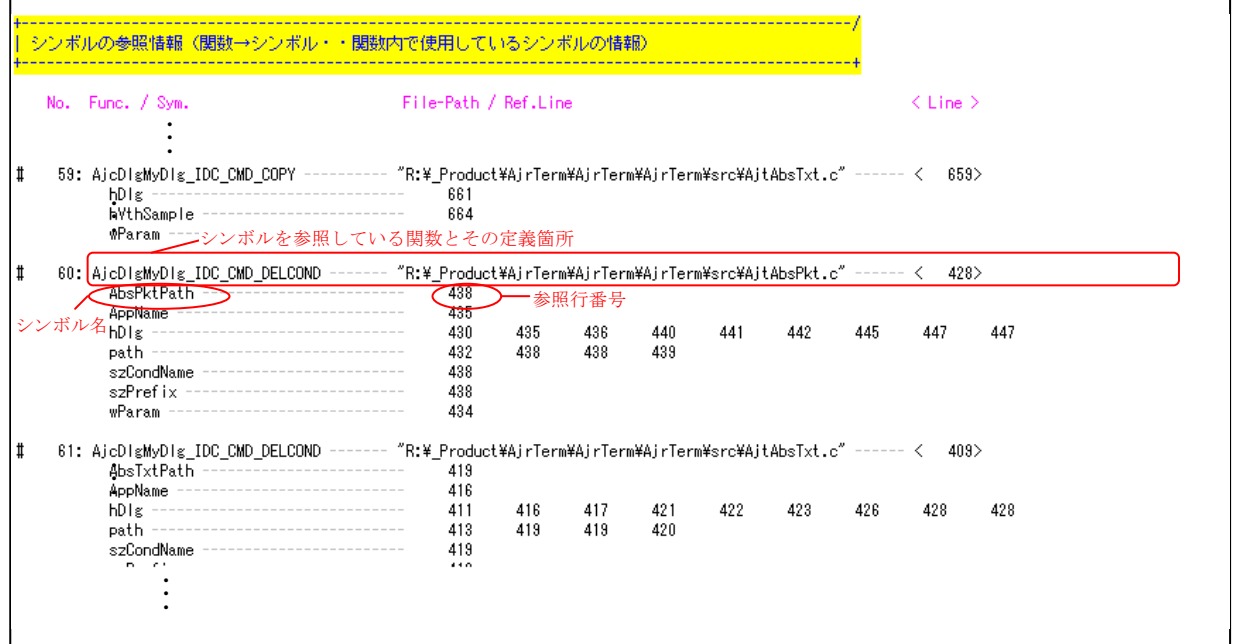

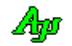

# <span id="page-29-0"></span>**9.3.** 呼び出し構造 → シンボル

関数の呼び出し構造の単位で、シンボルの相互参照を表示します。 つまり、当該最上位レベルの関数呼び出し構造に含まれる、全ての関数についてシンボルの相互参照を表示します。 「最上位関数 → シンボル」の表示例を以下に示します。

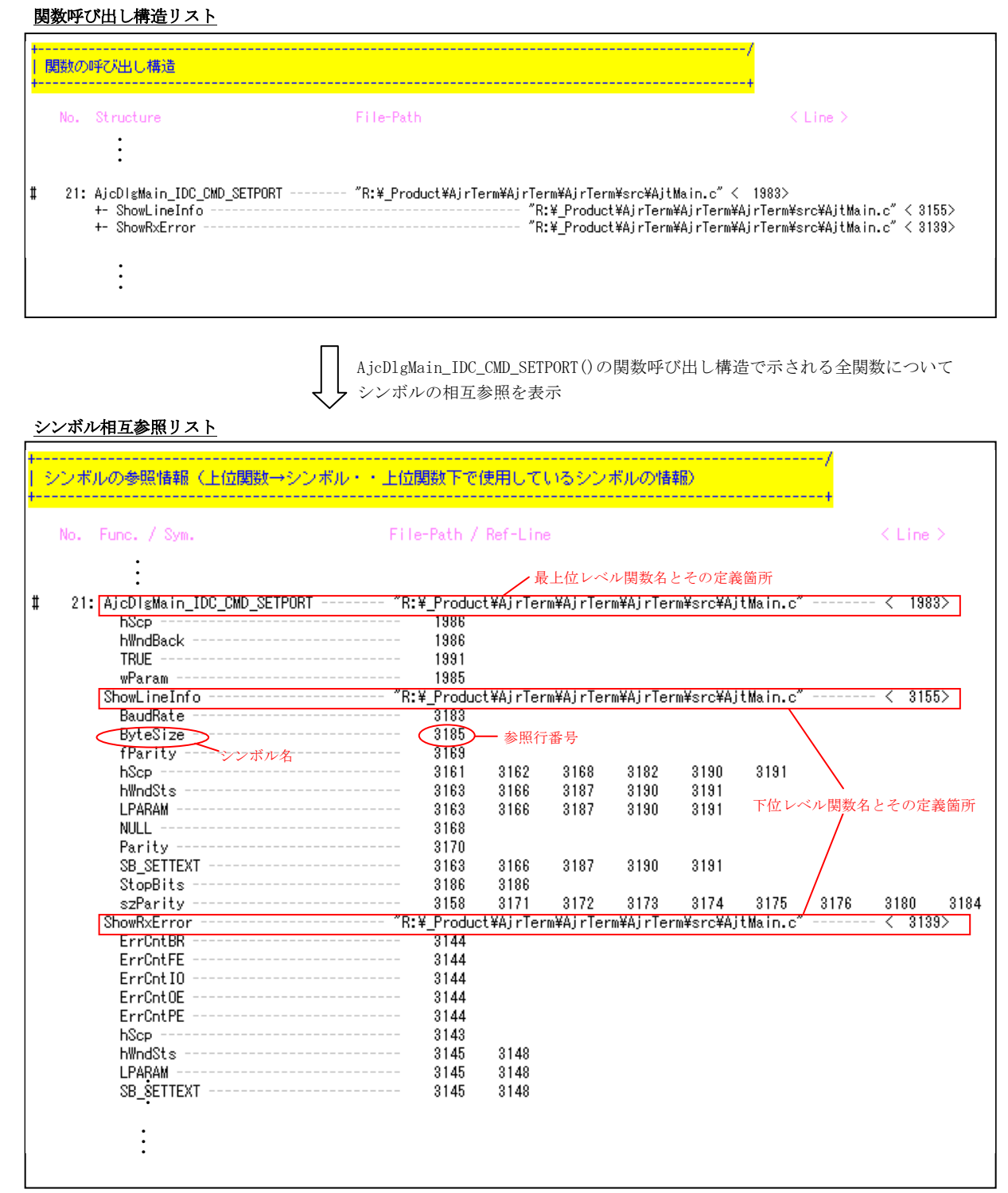

# <span id="page-30-0"></span>**10.** シンボル抽出フィルタ

メインウインドで「シンボル抽出フィルタ」タブを選択すると、以下の画面が表示されます。

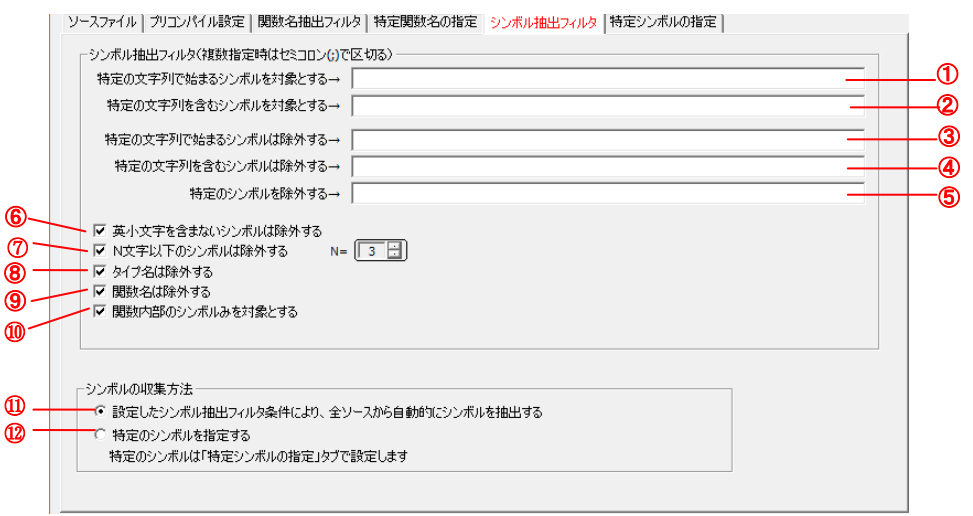

設定する内容は、以下のとおりです。

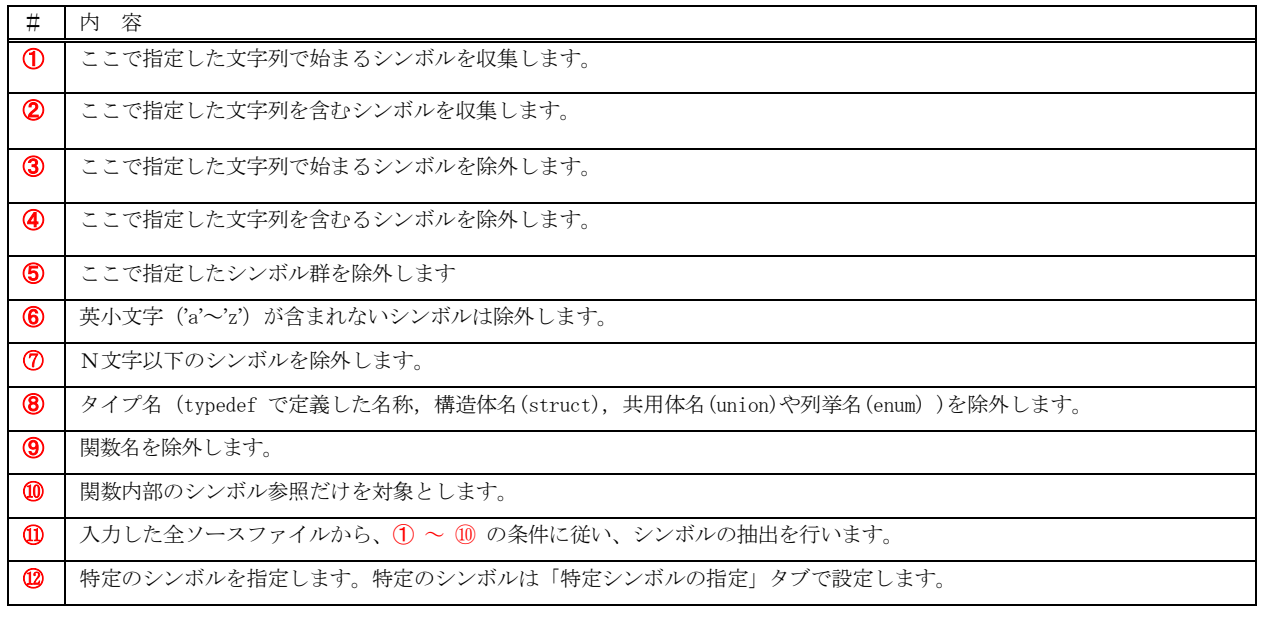

➀~➄の項目で、複数の文字列を指定する場合は、セミコロン(;)で区切って指定します。 指定した文字列の前後の空白は無視されます。

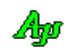

# <span id="page-31-0"></span>**10.1.** 特定シンボル設定

メインウインドで「特定シンボルの設定」タブを選択すると、以下の画面が表示されます。

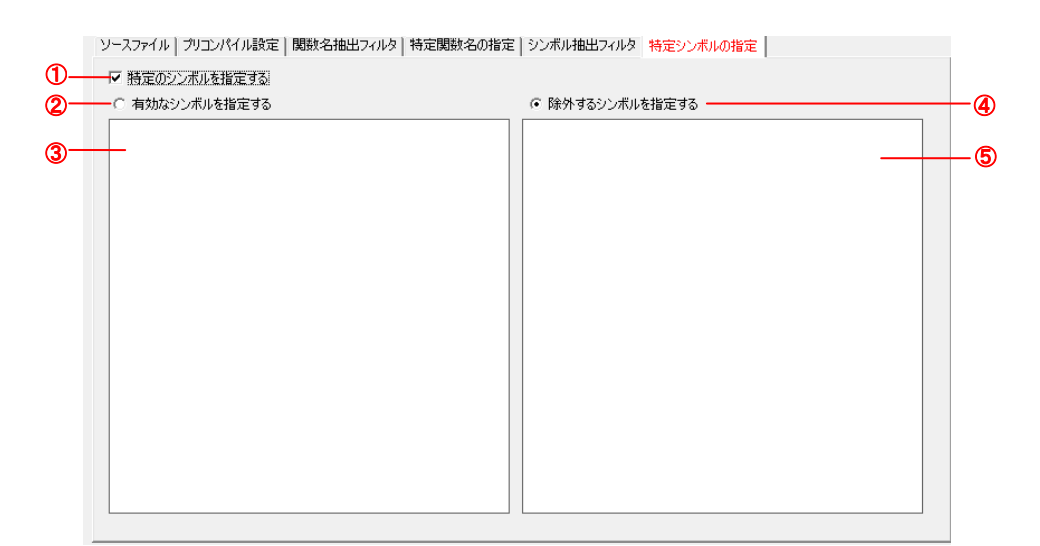

設定内容は、以下のとおりです。

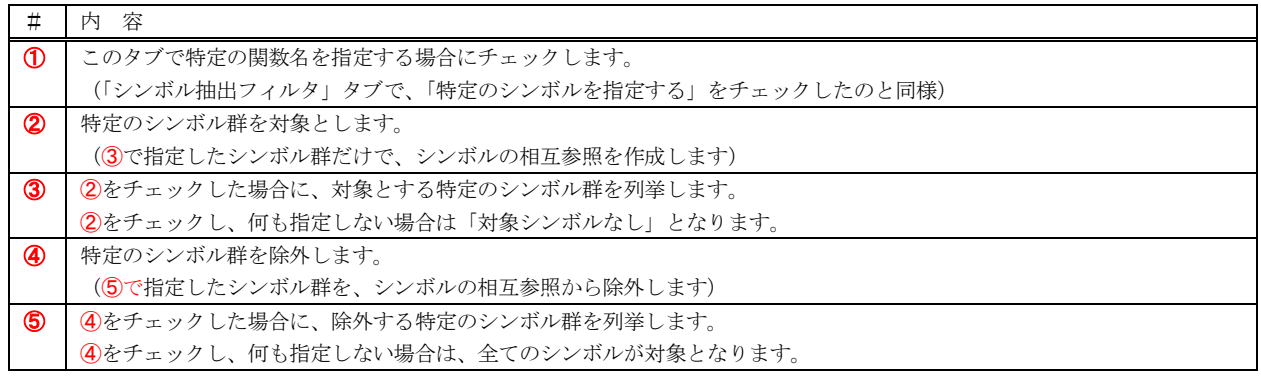

➁と➃は、いずれか一方だけ設定可能です。

特定のシンボルを指定することにより、「シンボルのクロスリファレンス」に、指定したシンボルの参照情報だけを表示できます。

例えば、最上位関数下の全てのサブ関数において、シンボル「 hScp 」と「 hWndBack 」の参照情報を表示する場合、「特定シンボルの設定」で、 「特定のシンボルを指定する」と「有効なシンボルを指定する」をチェックし、当該リストボックスに「 hScp 」と「 hWndBack 」を追加します。

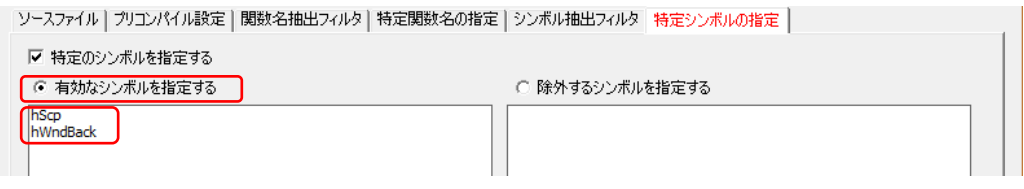

「実行」ボタンを押すと、指定したシンボルに限定した。シンボルの参照情報を出力します。

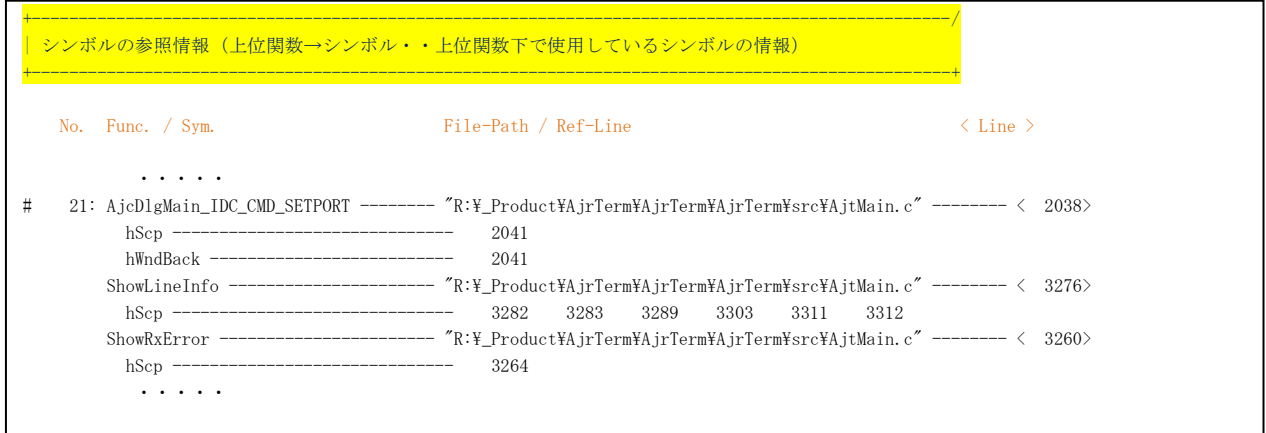

上記出力から、最上位関数「AjcDlgMain\_IDC\_CMD\_SETPORT」で「 hScp 」と「 hWndBack 」を参照し、そのサブ関数「ShowLineInfo」と 「ShowRxError」で「 hScp 」が参照されていることが分かります。

尚、関数「AjcDlgMain\_IDC\_CMD\_SETPORT」の呼び出し構造は、以下のようになっています。

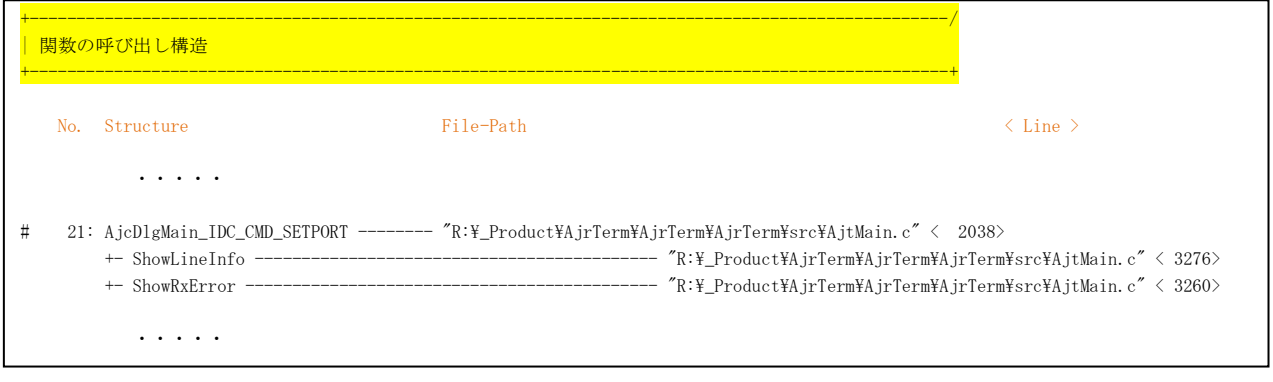

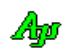

# <span id="page-33-0"></span>**11.** シンボルの競合情報

メインウインドで「シンボルの競合情報を表示する」をチェックすると、各最上位レベル下の関数呼び出し構造において、複数の最上位 レベル下の関数呼び出し構造で参照/更新されているシンボルをリストアップします。

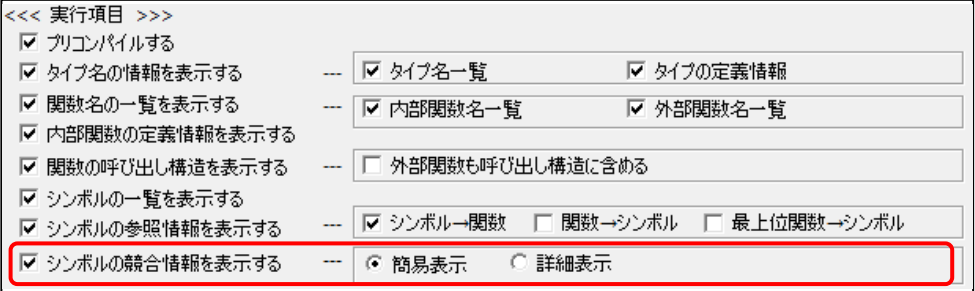

例えば、次のような関数の呼び出し構造がある場合、4つの最上位関数「ist\_ERI9」「ist\_RXI9」「ist\_TXI9」「MainProc」下の複数の関数 構造で参照されているシンボルをリストアップします。

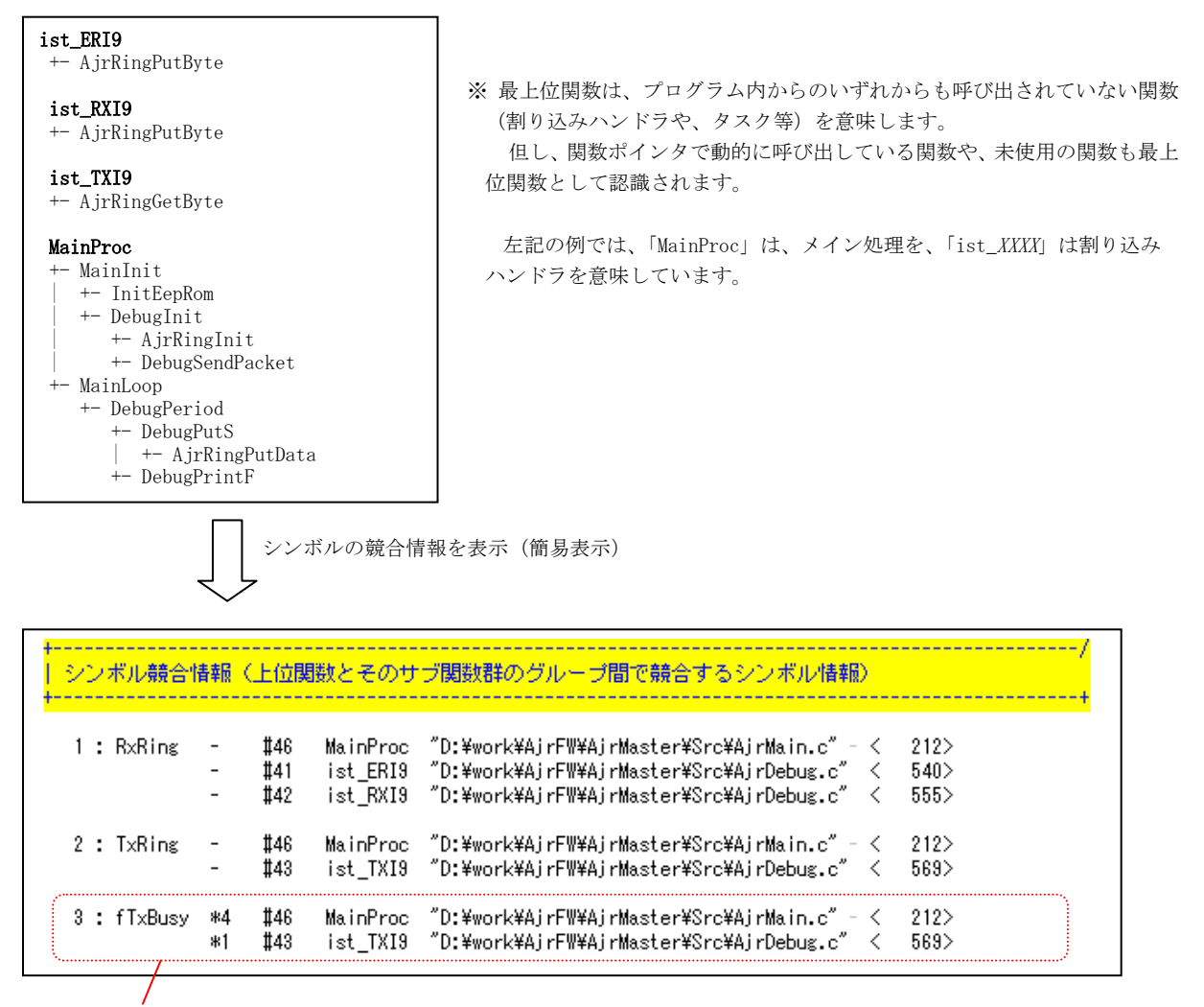

「fTxBusy」は、「MainProc」と「ist\_TXI9」の2つの関数呼び出し構造から参照されていることを意味します。 「\*n」は、当該シンボルを更新している個所の個数を示します。

但し、シンボルの更新情報は、静的に(明示的に)シンボルを更新している場合だけを認識します。

ポインタ等で、動的に更新している場合は、シンボルの更新を認識できません。

シンボルの更新が無い場合(あるいは更新を認識できない場合)は「-」を表示します。

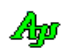

さらに「詳細表示」をチェックした場合は、シンボルを参照/更新している(最上位関数下の)関数名も表示します。

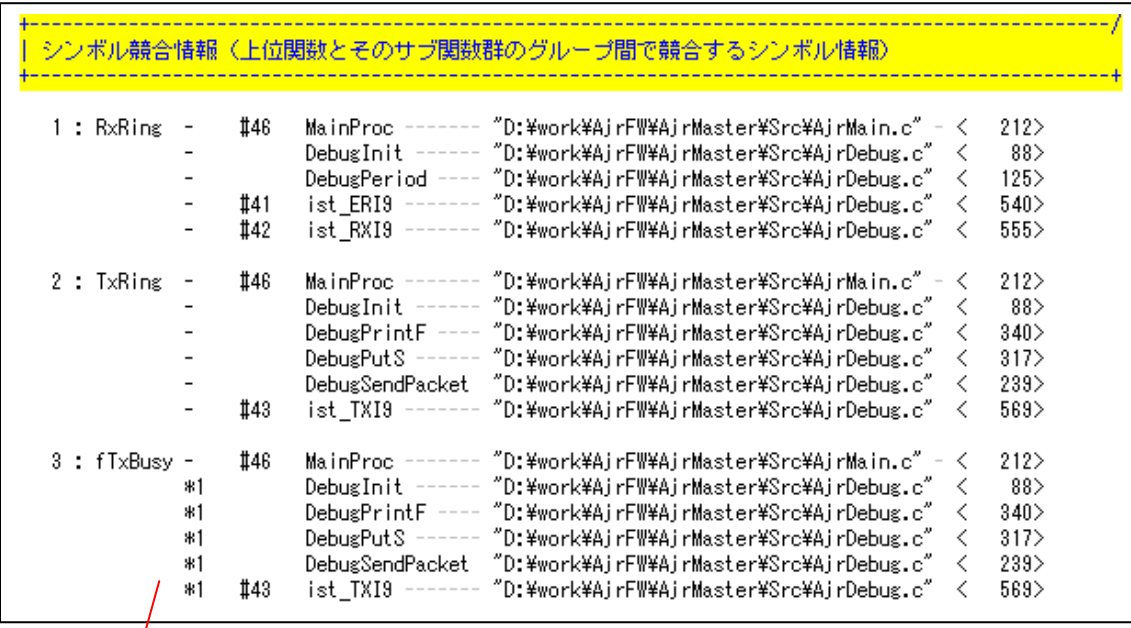

「MainProc」下の「DebugInit」「DebugPrintF」「DebugPutS」と「DebugSendPacket」の4つの関数で「fTxBusy」を 参照/更新していることを示します。

※関数名やシンボル名は、「関数名抽出フィルタ」「特定関数名の指定」「シンボル抽出フィルタ」「特定シンボルの指定」で必要な名称だけ を指定することができます。

上記でで示した出力例では、以下のような設定を行っています。

関数名抽出フィルタの設定

 $\prime$ 

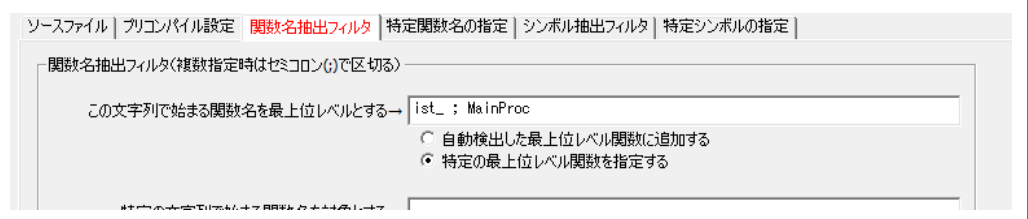

シンボル抽出フィルタの設定

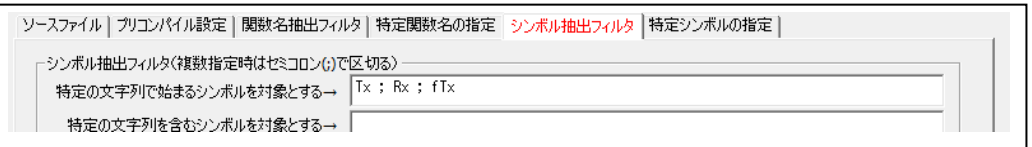

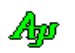

# <span id="page-35-0"></span>**12.** CSV出力

「設定」→「CSV出力設定」メニューで、以下のダイアログボックスが表示されます。

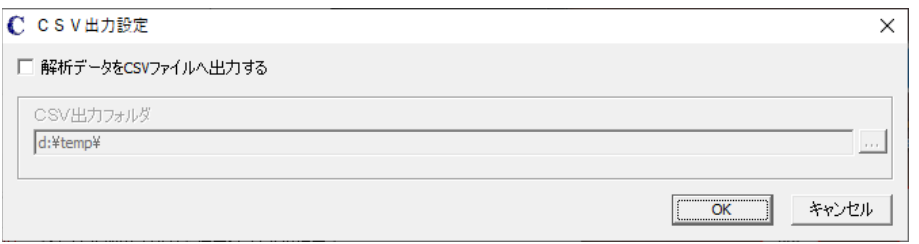

ここで、「解析データをCSVファイルへ出力する」をチェックすると、データをCSVファイルへ出力します。 「CSV出力フォルダ」は出力先のフォルダのパスを設定します。 CSVファイルの名称は固定で、以下の通りです。

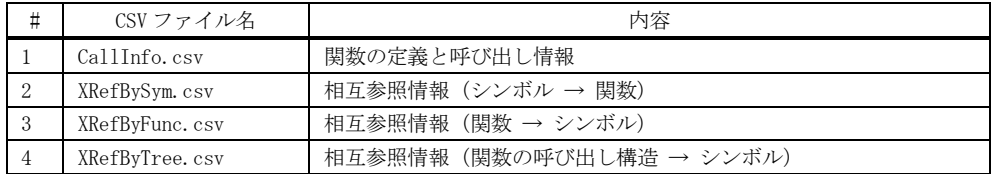

これらのCSVファイルは、メインウインドで以下の赤い部分をチェックした場合に出力されます。

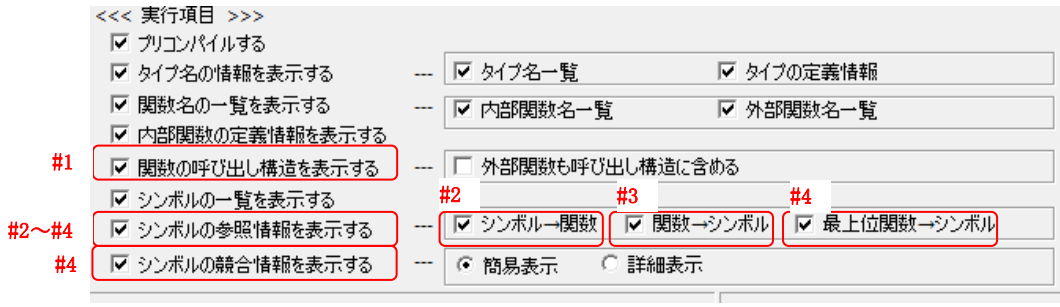

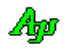

#### 関数の定義と呼び出し情報 - CallInfo.csv

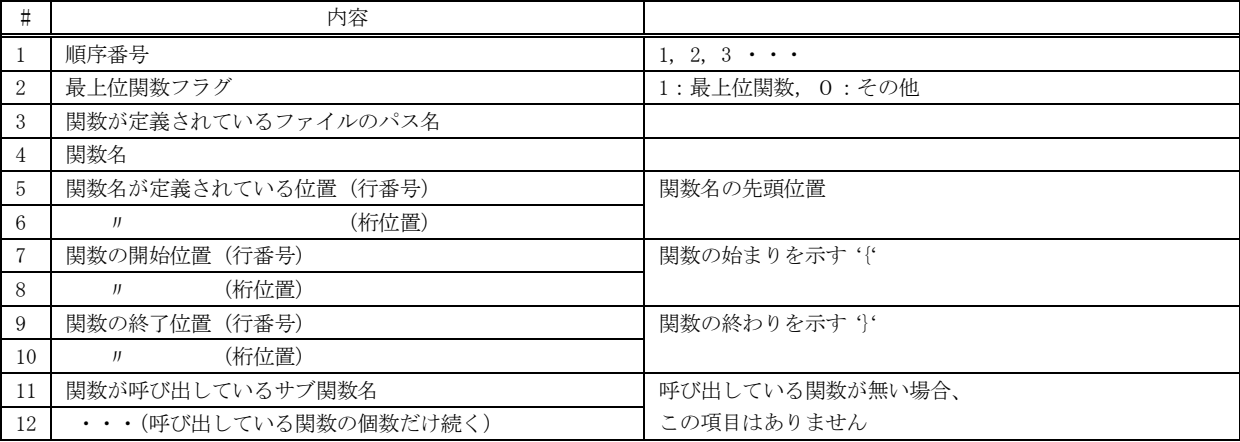

#### 相互参照情報 (シンボル → 関数) - XRefBySym.csv

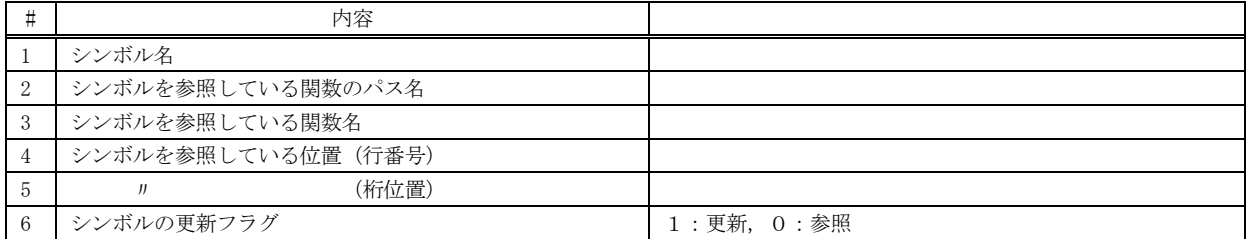

## 相互参照情報 (関数 → シンボル) - XRefByFunc.csv

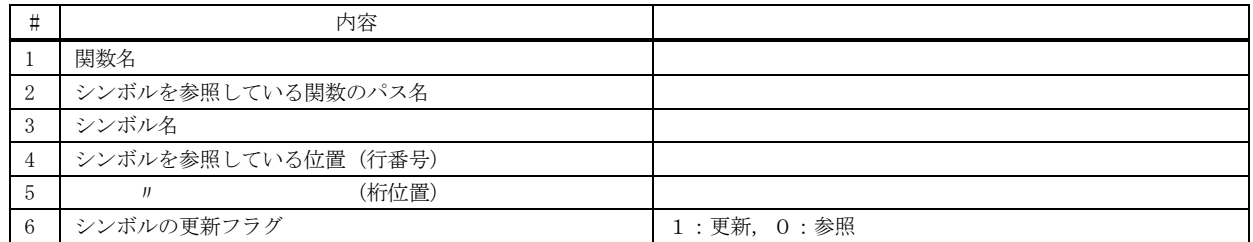

# 相互参照情報 (関数の呼び出し構造 → シンボル) - XRefByTree.csv

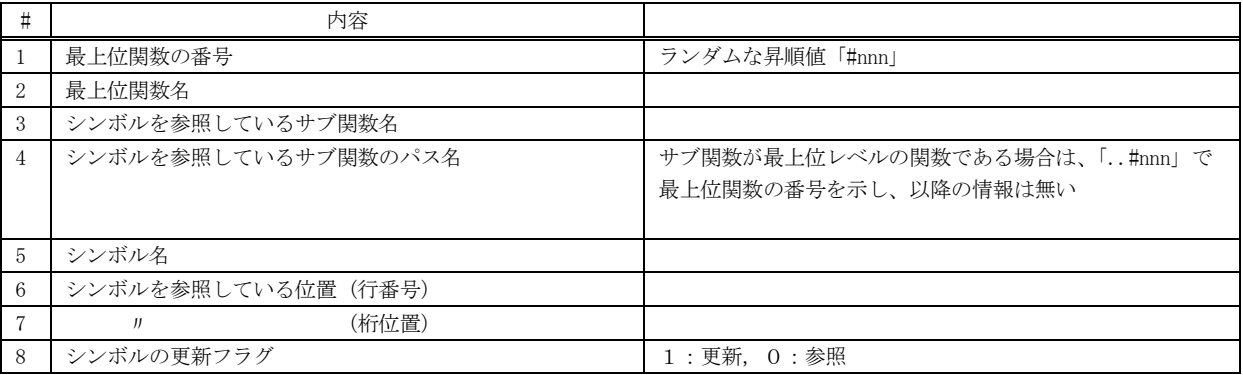

Ap

## <span id="page-37-0"></span>**13.** 使用例

# <span id="page-37-1"></span>**13.1.** 特定の関数とそのサブ関数で使用しているシンボルを調べる

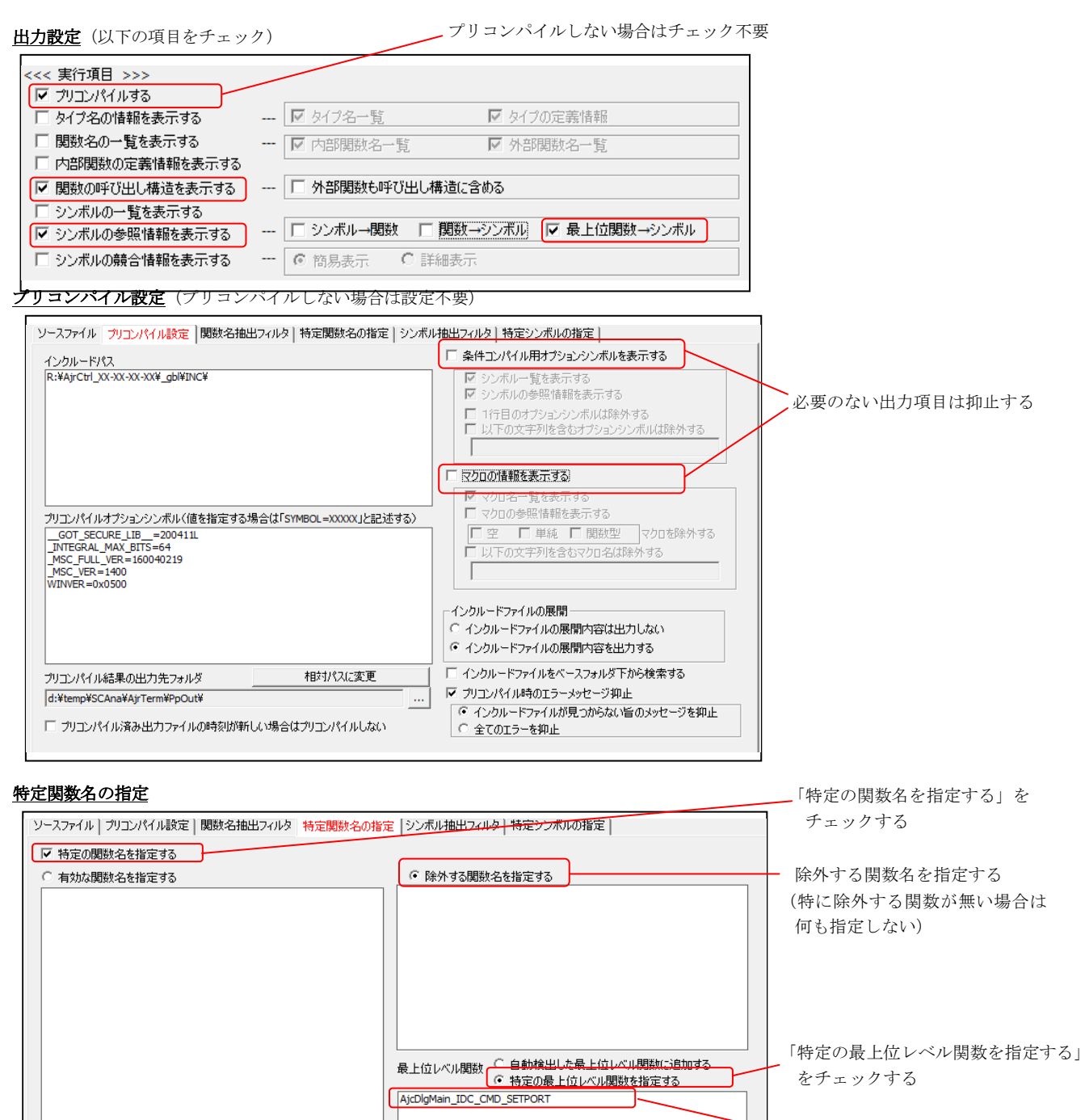

調査する関数を指定する。 (複数指定可)

Ap

# シンボル抽出フィルタ

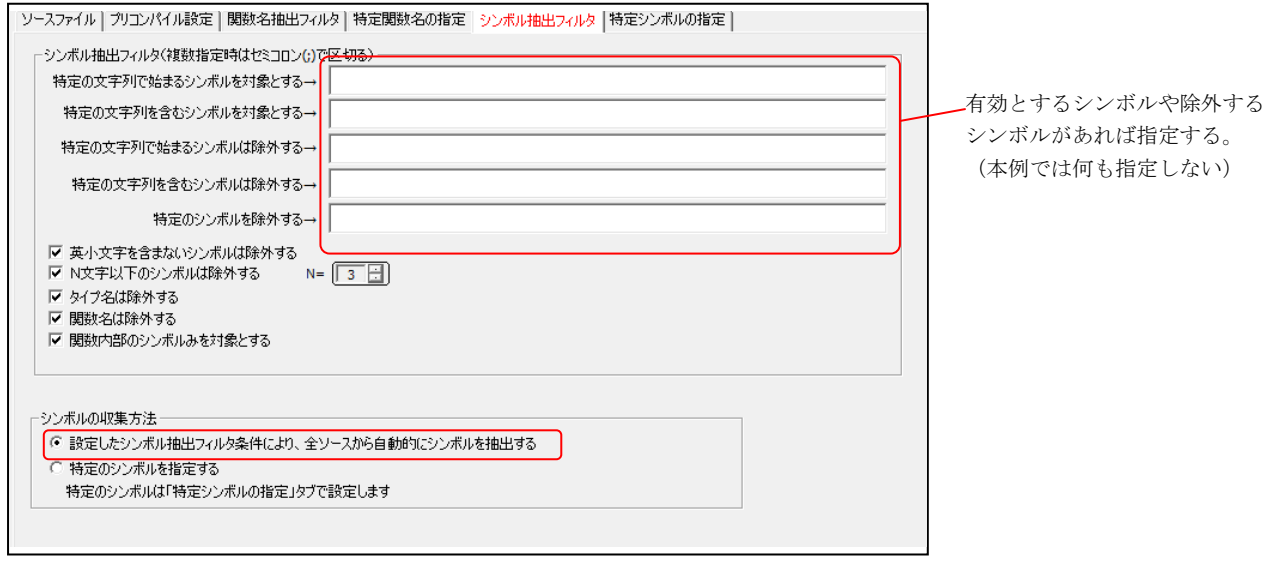

実行結果(指定した関数「AjcDlgMain\_IDC\_CMD\_SETPORT()」の呼び出し構造と、その構造で使用しているシンボルを表示)

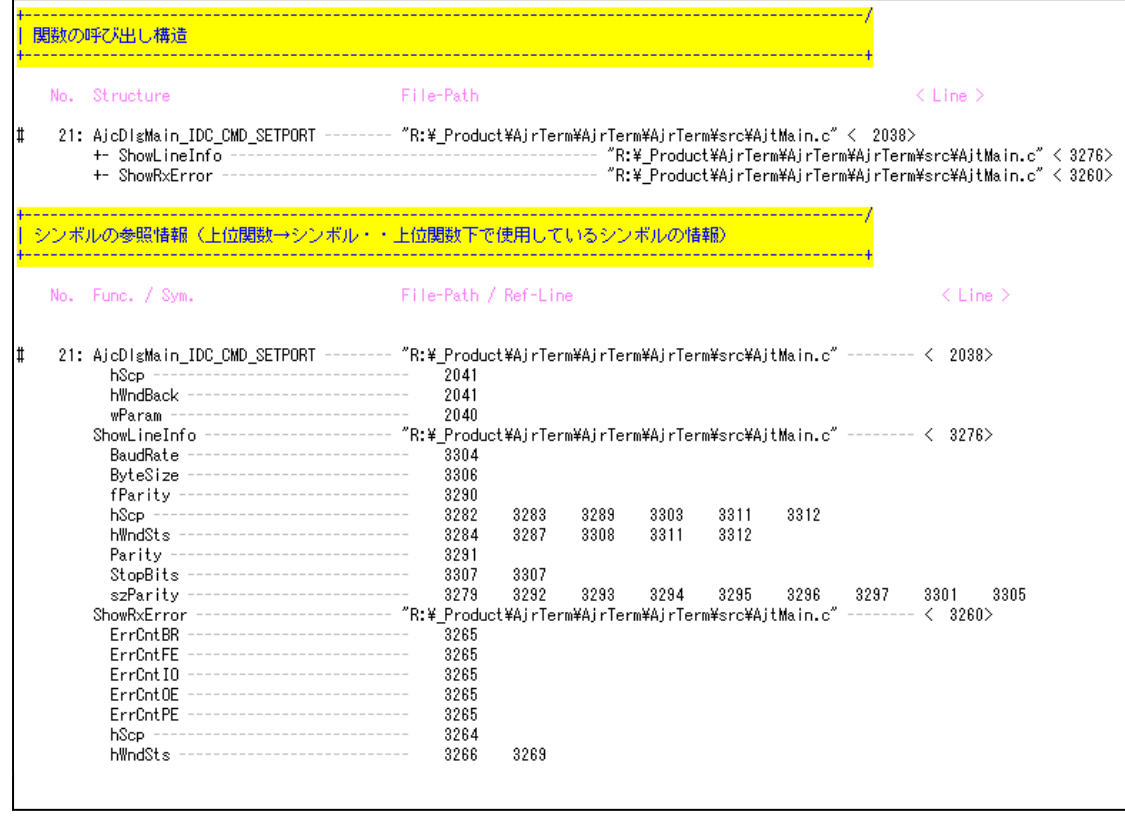

Ap

# <span id="page-39-0"></span>**13.2.** さらにシンボルを特定する

前述の例(特定の関数とそのサブ関数で使用しているシンボルを調べる)で、さらに特定のシンボルを指定します。

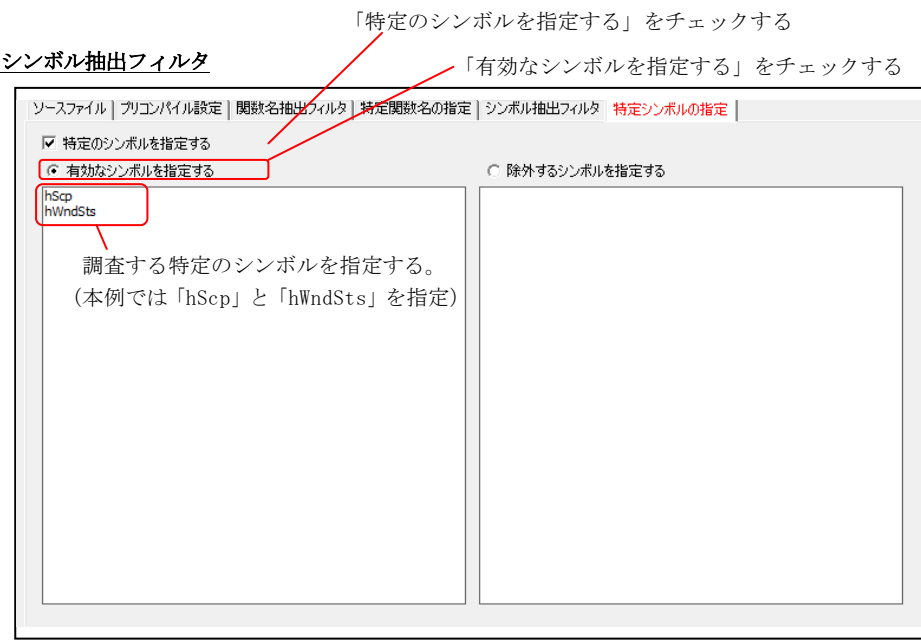

実行結果(指定したシンボル (「hScp」「hWndSts」)だけについて、参照情報を表示)

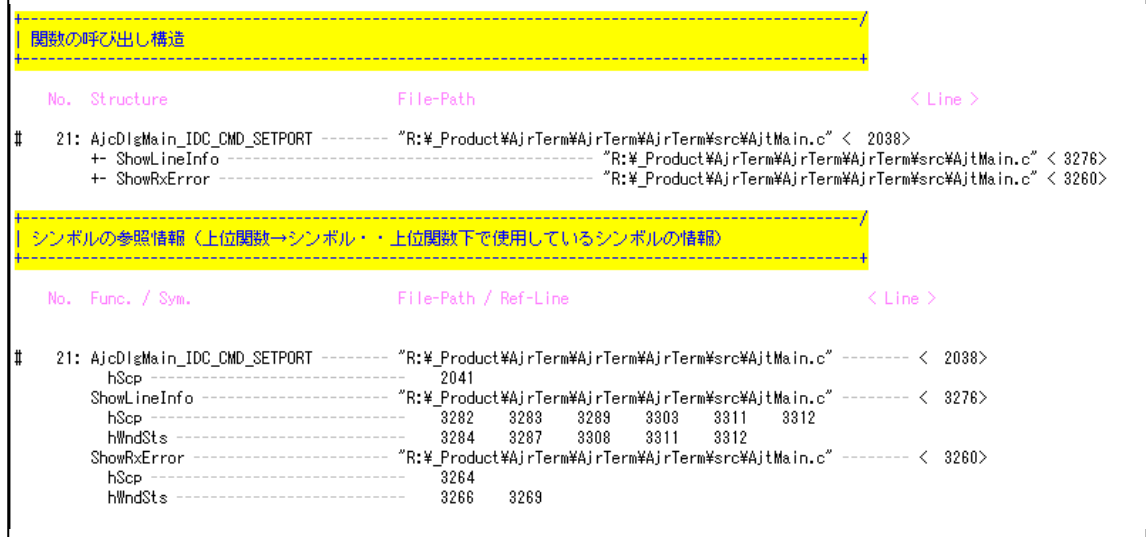

Ap

# <span id="page-40-0"></span>**14.** 実行可能な **Windows** バージョン

SCANAは、PC用 Windows 7 以降の全バージョン(Windows7, Windows8, Windows8.1, Windows10・・)における 32 ビット・プラット フォーム(x86)と、64 ビット・プラットフォーム(x64)で動作可能です。 実行ファイルは、以下のとおりです。

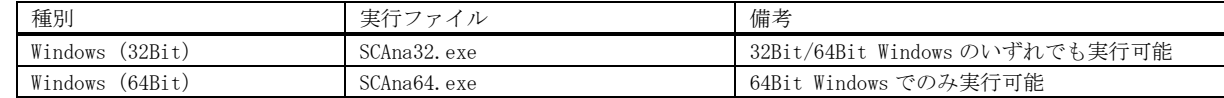

# <span id="page-40-1"></span>**15.** 免責事項

プログラムの使用にあたっては、以下の点にご注意ください。

- ・SCANAの著作権は、製作者に帰属します。
- ・SCANAは、どのような場合においても利用者の責任において利用してください。 運用結果については、一切責任を負いかねます。

# <span id="page-40-2"></span>**16.** 問い合わせ先

本ソフトウェアに関するお問い合わせは、件名の先頭を「Ajara:」として、以下のメールアドレスに送付してください。

# xxxajarakojara@kk.email.ne.jpxxx

[注] 先頭と末尾の「xxx」は削除してください。 「@」は、全角となっていますので、半角に訂正してください。

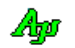

# <span id="page-41-0"></span>**17.** 変更履歴

#### <span id="page-41-1"></span>**17.1. Ver 1.3.2.0**

1) プリコンパイルで、#if / #elif 条件式のマクロ展開形を表示するようにし、原文をコメント表示するようにした。

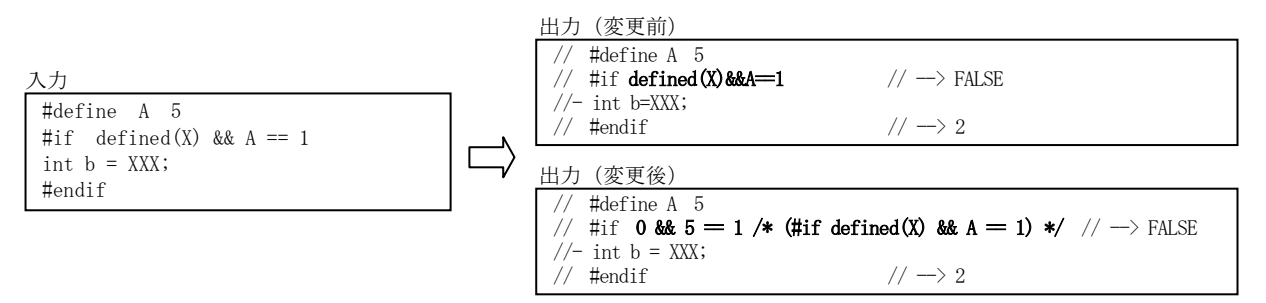

2) プリコンパイル出力が見やすいように、トークン間に空白を挿入するようにした。

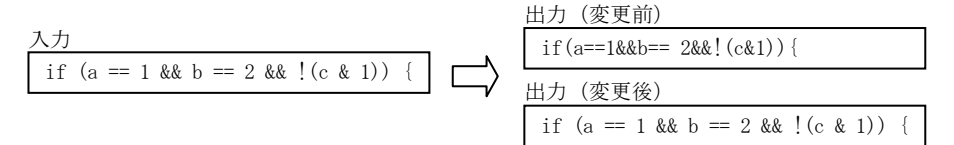

3) プリコンパイルで、インクルードファイルのマクロ指定に対応しました。

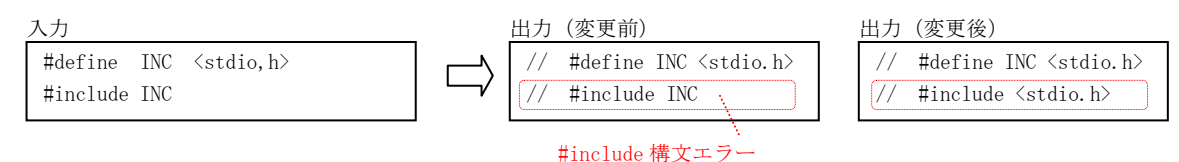

4) プリコンパイルで、 #undef で削除したマクロ表示が消える不具合修正(#undef したマクロがコメント出力されない)

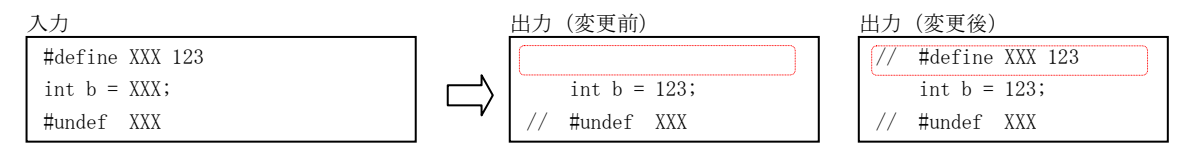

5)プリコンパイルで、非生成部分の処理系依存プリプロセス(#pragma や#error 等)が表示されない不具合修正

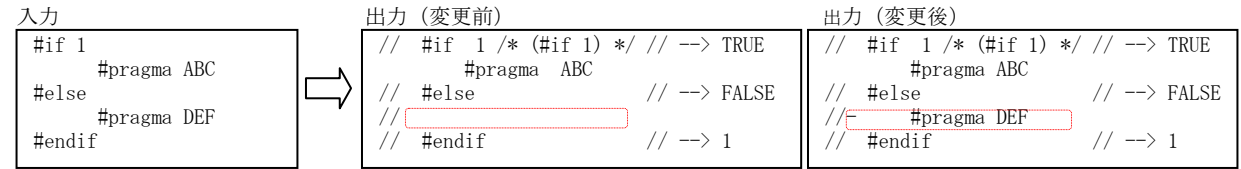

6)プリコンパイルで、処理系依存プリプロセス(#pragma や#error 等)のオペランドをマクロで指定し、展開形が原文より長くなる場 合バッファオーバーランとなる不具合修正(#pragma のオペランドがマクロでない場合は問題なし。これにより発生する現象は不定)

#define X warning(disable:1234)

 #pragma X 「X」→「warning(disable:1234)」に変換されることにより、変換後の テキストが原文よりも長くなる場合にバッファオーバランが発生

# <span id="page-41-2"></span>**17.2. Ver 1.4.0.0**

フリープログラム化(ライセンス設定に関する記述を削除)

An

# <span id="page-42-0"></span>**17.3. Ver 1.6.0.0**

ライブラリ変更(→AjrCstXX(V1600(UNICODE 版))) 保守の為、ライブラリを最新の UNICODE 版に変更も、本アプリはバイト文字アプリのままで、機能的な変更は無い。

バージョン 1.6.0.0 以降は、設定な用をレジストリの「HKEY\_CURRENT\_USER¥SOFTWARE¥AjrCstXX¥Scana32/64・・」に記録します。

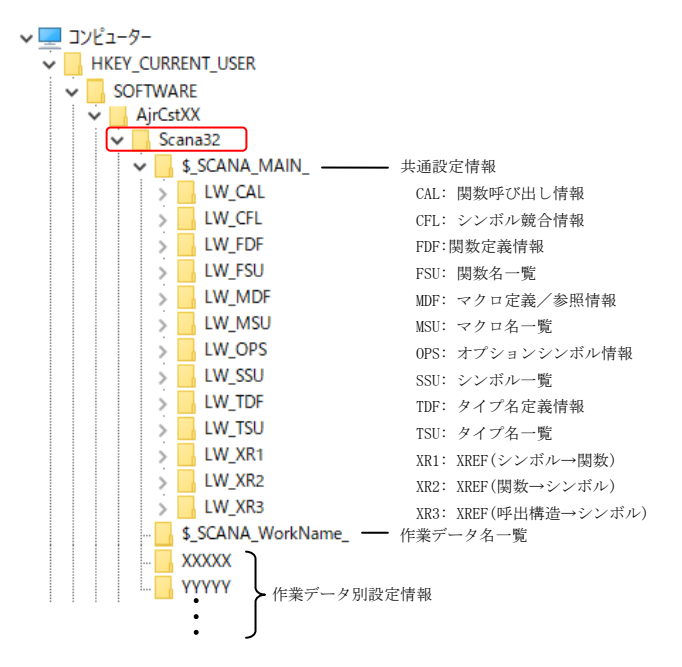

※バージョン 1.6.0.0 より以前の場合、「HKEY\_CURRENT\_USER\SOFTWARE\AirCtl32/64\Scana32/64」に記録していました。 バージョン 1.6.0.0 以降のSCANAを起動した場合、最初 1 回だけ旧設定情報を、新しい設定情報へコンバートします。 つまり、バージョン 1.6.0.0 以降のSCANAを起動した場合、最初は旧設定内容が引き継がれますが、その後は旧バージョン のSCANAと新バージョンのSCANAの設定内容は別々となります。

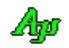